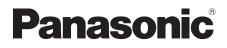

# **Operating Instructions**

# Blu-ray Disc<sup>™</sup> Player

Model No. DMP-BDT280 DMP-BDT180 DMP-BDT167 DMP-BD84

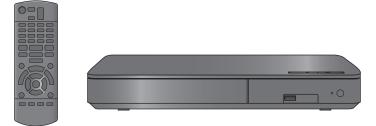

Unless otherwise indicated, illustrations in these operating instructions are of DMP-BDT280.

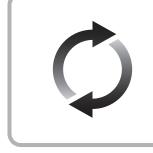

### **Firmware updates**

Panasonic is constantly improving the unit's firmware to ensure that our customers are enjoying the latest technology. Panasonic recommends updating your firmware as soon as you are notified. For details, refer to "Firmware updates" (⇔ 15) or http://panasonic.jp/support/global/cs/ (This site is in English only.)

Thank you for purchasing this product.

Please read these instructions carefully before using this product, and save this manual for future use.

Model number suffix "EB", "B" denotes UK model.

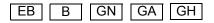

SQW0628-2

## Precautions

### WARNING

#### Unit

- To reduce the risk of fire, electric shock or product damage,
- Do not expose this unit to rain, moisture, dripping or splashing.
   Do not expose objects filled with liquide, such as years, on this
- Do not place objects filled with liquids, such as vases, on this unit.
- Use only the recommended accessories.
- Do not remove covers.
- Do not repair this unit by yourself. Refer servicing to qualified service personnel.
- Do not let metal objects fall inside this unit.
- Do not place heavy items on this unit.

#### AC mains lead

- To reduce the risk of fire, electric shock or product damage,
- Ensure that the power supply voltage corresponds to the voltage printed on this unit.
- Insert the mains plug fully into the socket outlet.
- Do not pull, bend, or place heavy items on the lead.
- Do not handle the plug with wet hands.
- Hold onto the mains plug body when disconnecting the plug.
- Do not use a damaged mains plug or socket outlet.

The mains plug is the disconnecting device.

Install this unit so that the mains plug can be unplugged from the socket outlet immediately.

### CAUTION

#### Unit

- This unit utilizes a laser. Use of controls or adjustments or performance of procedures other than those specified herein may result in hazardous radiation exposure.
- Do not place sources of naked flames, such as lighted candles, on this unit.
- This unit may receive radio interference caused by mobile telephones during use. If such interference occurs, please increase separation between this unit and the mobile telephone.

For the United Kingdom, Ireland, HongKong, Australia and New Zealand
 This unit is intended for use in moderate climates.

#### For the South East Asia

This unit is intended for use in tropical climates.

#### Placement

Place this unit on an even surface.

To reduce the risk of fire, electric shock or product damage,

- Do not install or place this unit in a bookcase, built-in cabinet or in another confined space. Ensure this unit is well ventilated.
- Do not obstruct this unit's ventilation openings with newspapers, tablecloths. curtains. and similar items.
- Do not place the unit on amplifiers/receivers or equipment that may become hot. The heat can damage the unit.
- Do not expose this unit to direct sunlight, high temperatures, high humidity, and excessive vibration.

#### Batteries

Mishandling of batteries can cause electrolyte leakage and may cause a fire.

- Danger of explosion if battery is incorrectly replaced. Replace only with the type recommended by the manufacturer.
- When disposing of the batteries, please contact your local authorities or dealer and ask for the correct method of disposal.
- Do not mix old and new batteries or different types at the same time.
- Do not heat or expose to flame.
- Do not leave the battery(ies) in a car exposed to direct sunlight for a long period of time with doors and windows closed.
- · Do not take apart or short circuit.
- Do not recharge alkaline or manganese batteries.
- Do not use batteries if the covering has been peeled off.

Remove batteries if you do not intend to use the remote control for a long period of time. Store in a cool, dark place.

#### BDT167 BD84

#### AC adaptor

The AC adaptor operates on AC between 110 V and 240 V. But obtain a suitable plug adaptor if the plug does not fit the AC mains socket.

### **Caution for AC Mains Lead**

#### (For the AC mains plug of three pins)

For your safety, please read the following text carefully.

This appliance is supplied with a moulded three pin mains plug for your safety and convenience.

A 5-ampere fuse is fitted in this plug.

Should the fuse need to be replaced please ensure that the replacement fuse has a rating of 5-ampere and that it is approved by ASTA or BSI to BS1362.

Check for the ASTA mark 🔷 or the BSI mark 😵 on the body of the fuse.

If the plug contains a removable fuse cover you must ensure that it is refitted when the fuse is replaced.

If you lose the fuse cover the plug must not be used until a replacement cover is obtained.

A replacement fuse cover can be purchased from your local dealer.

#### Before use

Remove the connector cover.

#### How to replace the fuse

The location of the fuse differ according to the type of AC mains plug (figures A and B). Confirm the AC mains plug fitted and follow the instructions below.

Illustrations may differ from actual AC mains plug.

1. Open the fuse cover with a screwdriver.

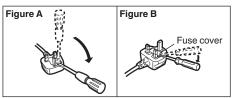

2. Replace the fuse and close or attach the fuse cover.

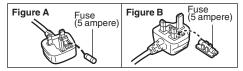

### Restriction on use of unauthorized copied content

This unit adopts the following technology for copyright protection. Cinavia Notice

This product uses Cinavia technology to limit the use of unauthorized copies of some commercially-produced film and videos and their soundtracks. When a prohibited use of an unauthorized copy is detected, a message will be displayed and playback or copying will be interrupted.

More information about Cinavia technology is provided at the Cinavia Online Consumer Information Center at

<u>http://www.cinavia.com</u>. To request additional information about Cinavia by mail, send a postcard with your mailing address to: Cinavia Consumer Information Center, P.O. Box 86851, San Diego, CA, 92138, USA.

#### BDT280

### Wireless LAN connection

The following limits are in place regarding the usage of this unit. You must be aware of these limits before using this unit. Panasonic will in no way be responsible for any incidental damage which may arise due to a failure to obey these limits, or to any condition of use or disuse of this unit.

- Data transmitted and received over radio waves may be intercepted and monitored.
- This unit contains delicate electronic components. Please use this unit in the manner in which it was intended and follow the following points:
- Do not expose this unit to high temperatures or direct sunlight.
- Do not bend, or subject this unit to strong impacts.
- Keep this unit away from moisture.
- Do not disassemble or alter this unit in any way.

#### For the United Kingdom and Ireland

# €€1731

#### Declaration of Conformity (DoC)

Hereby, "Panasonic Corporation" declares that this product is in compliance with the essential requirements and other relevant provisions of Directive 1999/5/EC.

Customers can download a copy of the original DoC to our

R&TTE products from our DoC server:

http://www.doc.panasonic.de Contact to Authorised Representative:

Panasonic Marketing Europe GmbH, Panasonic Testing Centre, Winsbergring 15, 22525 Hamburg, Germany

This product is in compliance with the radio standards of the following countries.

Austria, Belgium, Bulgaria, Cyprus, Czech Republic, Denmark, Finland, France, Germany, Greece, Hungary, Ireland, Italy, Iceland, Liechtenstein, Luxembourg, Malta, Netherlands,

Norway, Poland, Portugal, Romania, Slovakia, Slovenia, Spain, Sweden, United Kingdom, Switzerland

This product on purpose to connect to access point of 2.4 GHz WLAN.

# To dispose or transfer this unit

The unit may keep the user settings information in the unit. If you discard this unit either by disposal or transfer, then follow the procedure to return all the settings to the factory presets to delete the user settings. ( $\Rightarrow$  30, "To return all settings to the factory preset.")

 The operation history may be recorded in the memory of this unit.

#### Disposal of Old Equipment and Batteries Only for European Union and countries with recycling systems

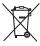

These symbols on the products, packaging, and/or accompanying documents mean that used electrical and electronic products and batteries must not be mixed with general household waste.

For proper treatment, recovery and recycling of old products and used batteries, please take them to applicable collection points in accordance with your national legislation.

By disposing of them correctly, you will help to save valuable resources and prevent any potential negative effects on human health and the environment. For more information about collection and recycling, please contact your local municipality. Penalties may be applicable for incorrect disposal of this waste, in accordance with national legislation.

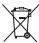

# Note for the battery symbol (bottom symbol):

This symbol might be used in combination with a chemical symbol. In this case it complies with the requirement set by the Directive for the chemical involved.

## **Table of contents**

| Precautions |  |  |  |  |  |  |  |  |  |  |  |  |  |  |  |  |  | 2 |
|-------------|--|--|--|--|--|--|--|--|--|--|--|--|--|--|--|--|--|---|
|-------------|--|--|--|--|--|--|--|--|--|--|--|--|--|--|--|--|--|---|

### Getting started

| Accessories             | 5 |
|-------------------------|---|
| Unit and media care     | 6 |
| Playable media          | 7 |
| Control reference guide | 9 |

### Connections and settings

| Connecting to a TV          | 11 |
|-----------------------------|----|
| Connecting to an amplifier/ |    |
| receiver                    | 12 |
| Connecting to the network   | 13 |
| Settings                    | 14 |

### Playback

| Inserting or removing media | 15 |
|-----------------------------|----|
| HOME menu                   | 16 |
| Playback                    | 17 |
| Enjoying Network Service    | 19 |
| Home Network feature        | 20 |
| "HDMI CEC"                  | 22 |
| USB Sharing                 | 22 |

### Settings

| Option menu |   |  | • |  | • |  | • |  |  | 23 |
|-------------|---|--|---|--|---|--|---|--|--|----|
| Setup menu. | • |  |   |  |   |  |   |  |  | 24 |

### Reference

| Troubleshooting guide | • | • | • | • |  | • | 30 |
|-----------------------|---|---|---|---|--|---|----|
| Specifications        |   |   |   |   |  |   | 34 |

# Accessories

Check the supplied accessories before using this unit.

#### 1 Remote control

#### BDT280

For the United Kingdom and Ireland (N2QAYB001031) For Australia and New Zealand (N2QAYB000962) **BDT180** For the United Kingdom and Ireland For Australia and New Zealand (N2QAYB001030) For the South East Asia and HongKong (N2QAYB001033) BDT167 BD84

For the United Kingdom and Ireland For Australia and New Zealand (N2QAYB001029) For the South East Asia and HongKong (N2QAYB000958)

#### Using the remote control

Insert the batteries to the terminal so that it (+ and -) matches those in the remote control.

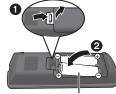

**R6/LR6. AA** (Alkaline or manganese batteries)

Point it at the remote control signal sensor on this unit. (⇒ 9)

#### 2 **Batteries for remote control**

#### BDT280 BDT180

#### AC mains lead

For the United Kingdom and Ireland (K2CT2CA00007) For Australia and New Zealand (K2CJ2DA00014) For the South East Asia and HongKong

#### BDT167 BD84

#### 1 AC adaptor

For the United Kingdom and Ireland, and HongKong (SAE0003) For Australia and New Zealand (SAE0004) For the South East Asia (SAE0002)

Except the United Kingdom and Ireland 1 **HDMI** Cable

m

- Product numbers are provided in these operating instructions correct as of December 2015. These may be subject to change.
- · Do not use AC mains lead and AC adaptor with other equipment.
- · Do not use any other AC mains lead and AC adaptors except the supplied one.
- \* See page 11 for more information.

# Unit and media care

#### Clean this unit with a soft, dry cloth

- Never use alcohol, paint thinner or benzine to clean this unit.
- Before using chemically treated cloth, carefully read the instructions that came with the cloth.

### This unit's lens

Use the lens cleaner (not supplied) to clean the unit's lens.

### Clean discs

DO DO NOT

Wipe with a damp cloth and then wipe dry with a dry cloth.

### Disc handling precautions

- Handle discs by the edges to avoid inadvertent scratches or fingerprints on the disc.
- Do not attach labels or stickers to discs.
- Do not use disc cleaning sprays, benzine, thinner, static electricity prevention liquids or any other solvent.
- Do not use the following discs:
  - Discs with exposed adhesive from removed stickers or labels (rented discs, etc.).
  - Discs that are badly warped or cracked.
  - Irregularly shaped discs, such as heart shapes.

# **Playable media**

| Device | Media markings | Device types                | Contents format                                                                       |  |  |  |
|--------|----------------|-----------------------------|---------------------------------------------------------------------------------------|--|--|--|
|        |                | BD-Video                    | Video                                                                                 |  |  |  |
| BD     | Blu-ray Disc   | BD-RE                       | Video,<br>JPEG, MPO*,<br>AAC, ALAC, DSD,<br>FLAC, MP3, WAV,<br>WMA                    |  |  |  |
|        |                | BD-R                        | Video, MKV, Xvid,<br>AAC, ALAC, DSD,<br>FLAC, MP3, WAV,<br>WMA                        |  |  |  |
|        |                | DVD-Video                   | Video                                                                                 |  |  |  |
|        |                | DVD-R                       | Video, AVCHD, MKV,<br>Xvid,<br>JPEG, MPO*,                                            |  |  |  |
| DVD    |                | DVD-R DL                    | AAC, ALAC, DSD,<br>FLAC, MP3, WAV,<br>WMA                                             |  |  |  |
|        |                | DVD-RW                      | Video, AVCHD                                                                          |  |  |  |
|        | —              | +R/+RW/+R DL                |                                                                                       |  |  |  |
|        |                | Music CD                    | Music [CD-DA]                                                                         |  |  |  |
| CD     | _              | CD-R<br>CD-RW               | MKV, Xvid,<br>JPEG, MPO*,<br>AAC, ALAC, FLAC,<br>MP3, Music [CD-DA],<br>WAV, WMA      |  |  |  |
| USB    | _              | USB devices<br>(up to 4 TB) | MKV, MP4, MPEG2,<br>Xvid,<br>JPEG, MPO*,<br>AAC, ALAC, DSD,<br>FLAC, MP3, WAV,<br>WMA |  |  |  |

\* BDT280 BDT180 BDT167 only

• See pages 8 and 34 for more information on the types of content that can be played.

#### Types of discs that cannot be played by this unit

Any other disc that is not specifically supported or previously described.

- DVD-RAM
- Super Audio CD
- Photo CD
- DVD-Audio
- Video CD and Super Video CD
- HD DVD

#### Region management information

The unit can play back BD-Video/DVD-Video discs of the following regions codes, including "ALL":

Example: BD-Video DVD-Video
For the United Kingdom and Ireland

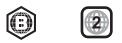

For Australia and New Zealand

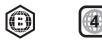

For the South East Asia and HongKong

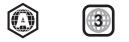

#### Finalize

Any DVD-R/RW/R DL, +R/+RW/+R DL and CD-R/RW that are recorded by a recorder need to be finalized by the recorder to play on this unit. Please refer to the recorder's instructions.

#### BD-Video

- This unit supports high bit rate audio (Dolby<sup>®</sup> Digital Plus, Dolby<sup>®</sup> TrueHD, DTS-HD High Resolution Audio<sup>™</sup> and DTS-HD Master Audio<sup>™</sup>) adopted in BD-Video.
- If "Dolby D/Dolby D +/Dolby TrueHD" is set to "PCM" and "DTS Neo:6" is set to "Off", the maximum possible number of Dolby<sup>®</sup> sound is 2ch PCM. (⇔ 25, 26)

#### BDT280 BDT180 BDT167

#### 🔳 3D

- 3D videos and 3D still pictures can be played back when this unit is connected to a 3D compatible TV using a High Speed HDMI Cable.
- BDT280 BDT180 2D video can be enjoyed as 3D virtually. (⇒ 24)

### Music CD

Operation and sound quality of CDs that do not comply with CD-DA specifications (copy control CDs, etc.) cannot be guaranteed to work.

#### USB device

- This unit does not guarantee connection with all USB devices.
- This unit does not support USB device charging.
- FAT12, FAT16, FAT32, and NTFS file systems are supported.
- This unit supports USB2.0 High Speed.
- This unit supports an HDD formatted in FAT32 and NTFS. If the HDD is not recognized, the power to the HDD may not be supplied. Supply power from an external source.

### BD-RE, BD-R

Discs recorded in DR mode using Panasonic Blu-ray Disc recorders may not play back the audio etc., correctly.

#### P

- It may not be possible to play the above media in some cases due to the type of media, the condition of the recording, the recording method, and how the files were created.
- The producers of the disc can control how discs are played, so you may not always be able to control play as described in these operating instructions. Read the disc's instructions carefully.

## **Control reference guide**

When other Panasonic devices respond to the remote control of the unit, change the remote control code. ( $\Rightarrow$  29)

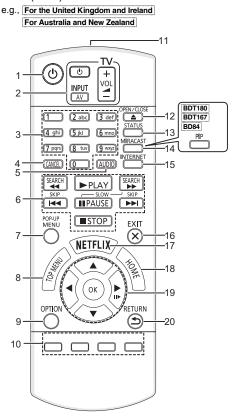

e.g., For the South East Asia and HongKong

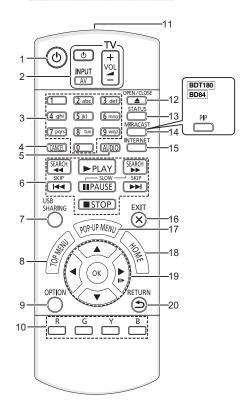

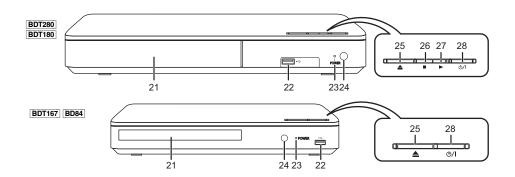

- 1 Turn the unit on and off
- 2 TV operation buttons You can operate the Panasonic TV using this unit's remote control. Some buttons may not work depending on the TV.
  [O TV]: Turn the TV on and off
  [AV]: Change input
  [+ - VOL]: Adjust the volume
- 3 Select title numbers, etc./Enter numbers or BDT280 BDT180 characters
- 4 Cancel
- 5 Change soundtrack (⇒ 17)
- 6 Basic playback control buttons (⇒ 17)
- 7 For the United Kingdom and Ireland For Australia and New Zealand Show Pop-up menu (⇔ 17) For the South East Asia and HongKong Show USB Sharing menu (⇔ 22)
- 8 Show Top menu (⇒ 17)
- 9 Show Option menu (⇒ 23)
- Coloured buttons (red, green, yellow, blue) Used for various purposes depending on the display
- 11 Transmit the remote control signal
- 12 Open or close the disc tray (⇒ 15)
- 13 Show the status messages ( $\Rightarrow$  18)
- 14 BDT280 Show Miracast<sup>™</sup> screen (⇔ 20) BDT180 BDT167 BD84 Switch Secondary Video on/off (Picture-in-picture) (⇔ 23)
- 15 Show the Home Screen of the Network Service (⇔ 19)
- 16 Exit the Menu screen
- 17 For the United Kingdom and Ireland For Australia and New Zealand Show Netflix screen (⇔ 19) For the South East Asia and HongKong Show Pop-up menu (⇔ 17)
- 18 Show HOME menu (⇒ 16)
- 19 [▲, ▼, ◄, ▶]: Move the highlight for selection
  [OK]: Confirm the selection
  (II▶): Frame-by-frame (⇔ 17)
- 20 Return to previous screen

- 21 Disc tray (⇒ 15)
- 22 USB port (⇔ 15)
- 23 POWER LED The LED lights when the unit is turned on, and flashes when error occurs.
- 24 Remote control signal sensor
   Distance: Within approx. 7 m
   Angle: Approx. 20° up and down, 30° left and right
- 25 Open or close the disc tray (⇔ 15)
- 26 BDT280 BDT180 Stop (⇔ 17)
- 27 BDT280 BDT180 Start play (⇒ 17)
- 28 Standby/on switch (⊕/I) (⇒ 14) Press to switch the unit from on to standby mode or vice versa. In standby mode, the unit is still consuming a small amount of power.

Rear panel terminals (⇒ 11–13)

#### ■ Available keys for HDMI CEC (⇒ 22)

- 3 Number keys
- 6 Basic playback control buttons
- 9 Option button
- 10 Coloured buttons (red, green, yellow, blue)
- 16 Exit button
- 19 [▲, ▼, ◀, ▶]/[OK] button
- 20 Return button

# **Connecting to a TV**

Connect the AC mains lead after making all connections.

• Before making any connections, we recommend that you temporarily disconnect all the units from AC power.

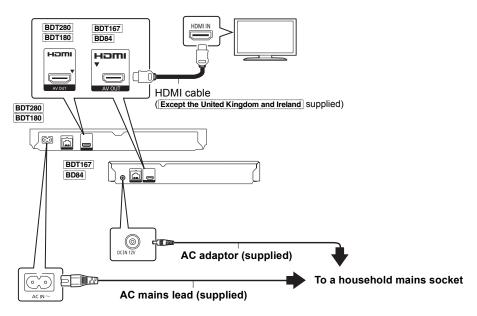

 Use the High Speed HDMI cables. Non-HDMI-compliant cables cannot be utilized. It is recommended that you use Panasonic's HDMI cable. When outputting 1080p or BDT280 BDT180 24p (4K) signal, please use HDMI cables 5.0 meters or less.
 Except the United Kingdom and Ireland The HDMI-compliant cable is supplied with this unit.

#### BDT180 For the South East Asia and HongKong

2 AC mains leads are supplied.

Use the AC mains lead that matches the socket for the area you live in.

- Thailand: With a label
- This unit consumes a small amount of AC power (⇒ 34) even when turned off in standby mode. For the purpose of energy conservation, the unit should be disconnected if you will not be using it for extended period of time.
- <u>BDT167</u> <u>BD84</u> The unit is in the standby condition when the AC adaptor is connected. The primary circuit is always "live" as long as the AC adaptor is connected to an electrical outlet.

# Connecting to an amplifier/receiver

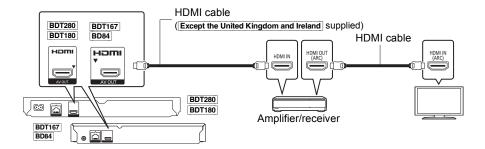

- Set "Digital Audio Output" (⇒ 25).
- BDT280 BDT180 BDT167 When connecting to a non-3D or BDT280 BDT180 4K compatible amplifier/receiver, connect this unit to a TV, then connect the TV and the amplifier/receiver. Please note, however, that the audio can only be up to 5.1ch.
- When using the TV or amplifier/receiver that does not have the indication of "(ARC)" (non-ARC-compatible) on the HDMI terminal, the amplifier/receiver and TV must also be connected using an optical digital cable in order to enjoy the TV's sound through the amplifier/receiver.

# Connecting to the network

The following services can be used when this unit is connected to broadband.

- Firmware can be updated (⇒ 15)
- You can enjoy BD-Live (⇒ 18)
- You can enjoy Network Service (⇒ 19)
- BDT280 BDT180 You can access other devices (Home Network) (⇒ 20)
- BDT280 This unit supports Wi-Fi Direct<sup>®</sup> and can make a wireless connection to wireless devices without router. You can use this function when enjoying Home Network feature, etc. Internet access is not available while connected via Wi-Fi Direct<sup>®</sup>. ( $\Rightarrow$  20, 27)

For details about connection method, refer to the instructions supplied with the connected equipment.

### BDT280 Wireless LAN connection

This unit has built-in Wi-Fi® and can be connected to a wireless router.

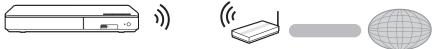

Wireless router, etc.

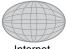

- Internet
- For up-to-date compatibility information on your wireless router, refer to http://panasonic.jp/support/global/cs/

(This site is in English only.)

- The unit is not compatible with public wireless LAN services (Hotspot etc.) provided in airports, stations, cafes, etc.
- See page 3 for the precautions for wireless LAN connection.

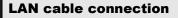

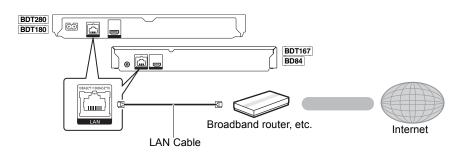

- Use category 5 or above straight LAN cables (STP) when connecting to peripheral devices.
- Inserting any cable other than a LAN cable in the LAN port can damage the unit.

# Settings

The following settings can be performed anytime in the Setup menu. ( $\Rightarrow$  27, 28)

### Easy Settings

After connecting your new player for the first time and pressing  $[\bullet]$ , the basic settings screen will appear.

#### Preparation

# Turn on the TV and select the appropriate video input.

1 Press [也].

Setup screen appears.

2 Follow the on-screen instructions to continue with the settings.

### **Easy Network Setting**

After completing "Easy Settings", you can perform "Easy Network Setting".

Follow the on-screen instructions to establish your connection settings.

#### e.g., BDT280

#### Select "Wired" or "Wireless" and press [OK].

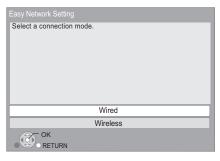

#### BDT280

#### About the wireless connection

Before beginning wireless connection setup

- Obtain your network name (SSID\*).
- If your wireless connection is encrypted, please be sure that you know your encryption key.

#### If your SSID is not displayed;

- Search again by pressing the red button on the remote control.
- Stealth SSIDs will not be displayed; in this case, enter manually by using "Manual setting". Press [HOME]
  - ⇒ press [OK] to select "Setup"
  - ⇒ select "Player Settings"
  - ⇒ select "Network" and press [OK]
  - ⇒ select "Network Settings" and press [OK]
  - ⇒ select "Wireless Settings" and press [OK]
  - ⇒ select "Connection Setting" and press [OK]
  - ⇒ select "Manual setting" and press [OK]

#### If your wireless network is encrypted;

Encryption Key input screen will be displayed. Input the encryption key of your network.

• An USB keyboard can be used, but only for the keys displayed on the screen.

#### If your wireless router is supports WPS (Wi-Fi Protected Setup™);

You can easily set up a connection by pressing the green button on the remote control.

#### Q

- Refer to the operating instructions of the hub or router.
- BDT280 Do not use this unit to connect to any wireless network for which you do not have usage rights. Using these networks may be regarded as illegal access.
- If you have trouble getting online on your PC after performing network settings on this unit, perform the network settings on your PC.
- BDT280 Please be aware that connecting to a network without encryption may result in the leaking of data such as personal or secret information.

\* SSID:

An SSID (Service Set IDentification) is a name used by wireless LAN to identify a particular network. Transmission is possible if the SSID matches for both devices.

### **Firmware updates**

Occasionally, Panasonic may release updated firmware for this unit that may add or improve the way a feature operates. These updates are available free of charge.

This unit is capable of checking the firmware automatically when connected to the Internet via a broadband connection.\*

When a new firmware version is available, the following message is displayed.

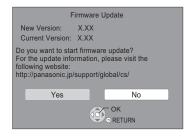

You can also download the latest firmware from the following website and store it to a USB device to update the firmware.

http://panasonic.jp/support/global/cs/ (This site is in English only.)

DO NOT DISCONNECT the unit from the AC power or perform any operation while the update

takes place. After the firmware is installed, unit will restart and the following screen will be displayed.

e.g.,

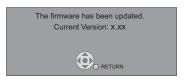

Q

- To show the firmware version on this unit. (⇔ 29, "Firmware Version Information")
- Downloading will require several minutes. It may take longer or may not work properly depending on the connection environment.
- If you do not want to check for the latest firmware version, set "Automatic Update Check" to "Off". (⇔ 29)
- You must agree to the terms of use for the Internet function and the privacy policy. (BDT280) [BDT180] ⇒ 16, "Notice", [BDT167] [BD84] ⇒ 28, "Notice")

# Inserting or removing media

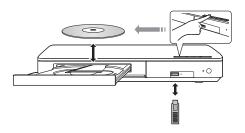

#### Notes

- When inserting a media item, ensure that it is facing the correct way, which is the right side facing up.
- If you connect a Panasonic product with a USB connection cable, the setup screen may be displayed on the connected equipment. For details, refer to the instructions for the connected equipment.

#### CAUTION

Do not place objects in front of the unit. The disc tray may collide with objects when it is opened, and this may cause malfunction.

# **HOME** menu

Major functions of this unit can be operated from the HOME menu.

#### Preparation

Turn on the TV and select the appropriate video input.

### 1 Press [①] to turn on the unit.

- After network service introduction banner is shown, the HOME menu is displayed.
  - When connected to the network, the banner content may be changed.
  - You can disable the "Start-up Banner" (⇔ 29).
- 2 Press [OK] or [▲, ▼, ◄, ▶] to select the item.
  - If there are any other items, repeat this step.

BDT280 BDT180

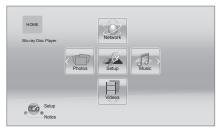

#### Videos/Photos/Music

| Disc | Play back the contents.<br>(⇔ 17)                                                 |
|------|-----------------------------------------------------------------------------------|
| USB  | • When multiple contents are recorded, select the types of contents or the title. |

BDT280 BDT180

Network

| Network Service | Displays the Home<br>Screen of Network<br>Service. (⇔ 19) |
|-----------------|-----------------------------------------------------------|
|                 | DLNA Client (⇒ 20)                                        |
| Home Network    | BDT280 <b>Miracast</b> (⇒ 20)                             |
|                 | Media Renderer (⇔ 21)                                     |

#### BDT167 BD84

#### **Network Service**

Displays the Home Screen of Network Service. (⇒ 19)

#### Setup

| Player Settings                                            | (⇒ 24)                               |
|------------------------------------------------------------|--------------------------------------|
| USB Management                                             | (⇔ 18)                               |
| For the South East Asia<br>For the HongKong<br>USB Sharing | (⇔ 22)                               |
| Wallpaper                                                  | Changes the background of HOME menu. |

BDT280 BDT180

Notice

Displays the terms of service for the cloud services.

#### To show the HOME menu

Press [HOME].

#### 

• Items to be displayed may vary with the media.

# Playback

#### 1 Insert the media.

Playback starts depending on the media.

### 2 Select the item to play and press [OK].

Repeat this step if necessary.

Ш

- DISCS CONTINUE TO ROTATE WHILE MENUS ARE DISPLAYED. Press [■STOP] when you have finished playback to protect the unit's motor, your TV screen and so on.
- BDT280 BDT180 When the following conditions are met, a still picture will be played back in 4K. The resolution of the still picture will be changed automatically.
  - The unit is connected to a 4K compatible TV
  - "HDMI Video Format" is set to "Automatic" (⇒ 25)
  - The still picture is being played back in 2D
- It is not possible to play back AVCHD and MPEG2 videos which have been dragged and dropped or copied and pasted to the media.

### **Operations during playback**

The following functions may not work depending on the media and contents.

### Stop

#### Press [STOP].

The stopping point is memorized.

#### **Resume play function**

Press [►PLAY] to restart from this point.

- The point is cleared if the media is removed.
- On BD-Video discs including BD-J, the resume play function does not work.

### Pause

#### Press [IIPAUSE].

 Press [IIPAUSE] again or [>PLAY] to restart play.

### Search/Slow motion

#### Search

While playing, press [SEARCH◀◀] or [SEARCH►►].

#### Slow motion

#### While paused, press [SEARCH►►].

• Xvid, MKV, MP4 and MPEG2: Not effective.

The speed increases up to 5 steps.

- Music, MP3, etc.: The speed is fixed to a single step.
- Press [>PLAY] to revert to normal playback speed.

Skip

# While playing or paused, press [◀◀] or [▶▶].

Skip to the title, chapter or track.

### Frame-by-frame

#### While paused, press [▶] (■■►).

- Press and hold to fast forward.
- Press [>PLAY] to revert to normal playback speed.
- Xvid, MKV, MP4 and MPEG2: Not effective.

#### **Changing soundtrack**

#### Press [AUDIO].

You can change the audio channel number or soundtrack language, etc.

### Show top menu/pop-up menu

Press [TOP MENU] or [POP-UP MENU]. Select the item and press [OK].

### Show the status messages

#### While playing, press [STATUS].

The status messages give you information about what is currently being played. Each time you press [STATUS], the display information may change or disappear from the screen.

• Depending on media and contents, the display may change or not appear.

#### e.g., BD-Video

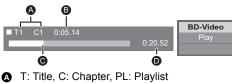

- Elapsed time in the title
- **G** Current position
- Total time

#### e.g., JPEG

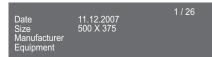

#### BDT280 BDT180 BDT167

### Enjoying 3D video and photos

#### Preparation

Connect this unit to a 3D compatible TV. (⇒ 11)

- Perform the necessary preparations for the TV.
- Play back following the instructions displayed on the screen.
- 3D Settings (⇒ 24, 26)

#### Ŵ

- Please refrain from viewing 3D images if you do not feel well or are experiencing visual fatigue. In the event that you experience dizziness, nausea, or other discomfort while viewing 3D images, discontinue use and rest your eyes.
   2D video minh ext output the went to ext in "HDMI Video
- 3D video might not output the way it is set in "HDMI Video Format" and [BDT280] [BDT180] "24p(4K)/24p Output"/ [BDT167] "24p Output" (⇔ 25).
- When playing back 3D photos from "Photos" screen, select from the "3D" list. (Still pictures in "2D" are played back in 2D.)

If "2D" and "3D" indications are not displayed, press the red button on the remote control to switch the view of playback contents.

### **Enjoying BD-Live**

With "BD-Live" discs, you can enjoy bonus contents that use Internet access. For this BD-Live function, connection of a USB device is necessary along with Internet connection.

- Perform network connection and settings.
   (⇔ 13, 14)
- 2 Connect a USB device with 1 GB or more free space.
  - The USB device is used as the local storage.
- 3 Insert the disc.

#### ■ Deleting data on the USB device Select "USB Management" in the HOME menu (⇒ 16), then select "BD-Video Data Erase" and press [OK].

#### Ŵ

- The usable functions and the operating method may vary with each disc, please refer to the instructions on the disc and/or visit their website.
- "BD-Live Internet Access" may need to be changed for certain discs (⇔ 28).

### Slideshow

Play a slideshow of photos and adjust various settings during the playback.

- 1 Insert the media.
- 2 Select "Photos".
- **3** Select an item and press the green button.

The following items can be set.

| Start<br>Slideshow   | Start the slideshow.<br>You can display still pictures in<br>the selected folder one by one<br>at a constant interval. |
|----------------------|----------------------------------------------------------------------------------------------------|
| Interval             | Change the display interval.                                                                                           |
| Transition<br>Effect | Select the effect when sliding pictures.                                                                               |
| Repeat Play          | Set whether to repeat the slideshow.                                                                                   |

Ш

• Still pictures displayed as " i cannot be played back with this unit.

# Enjoying Network Service

Network Service allows you to access some specific websites supported by Panasonic. <u>BDT167</u> <u>BD84</u> This unit has no full browser function and some features of websites may not be available.

Network Service provides a variety of selected Internet services such as the following.

- Online movie rental service
- Video browsing service

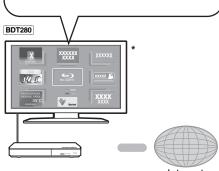

Internet

\* Images are for illustration purposes, contents may change without notice.

#### Preparation

- Network connection (⇒ 13)
- Network settings (⇒ 14)

### 1 Press [INTERNET].

For the United Kingdom and Ireland For Australia and New Zealand

- Netflix can be accessed directly by pressing [NETFLIX] button even when this unit is off.
- 2 Select the item and press [OK].

#### To exit from Network Service

Press [HOME].

#### Ш

- When playing content in the media, Network Service cannot be accessed by pressing [INTERNET].
- An USB keyboard can be used, but only for the keys displayed on the screen. It may not be used depending on the service.
- In the following cases, settings are possible using the Setup menu items.
  - When restricting the use of Network Service (⇒ 28, "Network Service Lock")
  - When correcting the displayed time (⇒ 27, "Time Zone", "Summer Time")
  - When using another device such as a smartphone in combination with the unit by using a certain app on the device
    - (⇒ 27, "Remote Device Operation")
- When using a slow Internet connection, the video may not be displayed correctly. A high speed Internet service with a speed of at least 6 Mbps is recommended.
- Be sure to update the firmware as soon as a firmware update notice is displayed on the screen. If the firmware is not updated, you may not be able to use Network Service function properly. (⇒ 15)
- Network Service Home Screen is subject to change without notice.
- The services through Network Service are operated by their respective service providers, and service may be discontinued either temporarily or permanently without notice. Therefore, Panasonic will make no warranty for the content or the continuity of the services.
- Some features of websites or content of the service may not be available.
- Some content may be inappropriate for viewers.
- Some content may only be available for specific countries and may be presented in specific languages.

# **Home Network feature**

Before using the following features, be sure to configure the connected equipment on your Home Network.

#### BDT280

### Using Miracast<sup>™</sup>

You can enjoy the content you are viewing on a Miracast-compatible smartphone, etc. on the big screen of your TV.

 Compatible with Android<sup>™</sup> devices, ver. 4.2 and above and Miracast certified.
 For information on whether the smartphone, etc. supports Miracast, contact the manufacturer of the device.

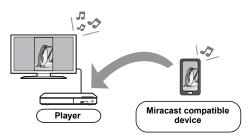

### 1 Press [MIRACAST].

#### **2** Operate the Miracast compatible device.

 On the device, enable Miracast and select this unit as the device to be connected.
 For details, refer to the instructions supplied with the device.

#### To exit from Miracast

Press [HOME].

#### BDT280 BDT180

# Playing back contents on the DLNA server

You can share photos, videos and music stored in the DLNA Certified media server [PC with Windows 7 installed, smartphone, recorders, etc.] connected to your home network.

#### ● About support format of DLNA (⇒ 35).

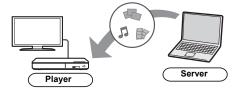

#### Preparation

- Perform network connection (⇒ 13) and network settings (⇒ 14) of this unit.
- ② Add the contents and folder to the libraries of the Windows Media<sup>®</sup> Player or the smartphone, etc.
  - Playlist of Windows Media<sup>®</sup> Player can play back only the contents that are stored in the libraries.
- When connected to Panasonic DLNA compatible recorders, register this unit to your Panasonic DLNA compatible recorders.
- 1 Press [HOME].
- 2 Select "Network".
- **3** Select "Home Network".
- 4 Select "DLNA Client".
  - The list can be updated by pressing the red button on the remote control.
  - BDT280 The connection method can be switched to Wi-Fi Direct by pressing the green button on the remote control.
- **5** Select the equipment and press [OK].
- 6 Select the item to play and press [OK].
  - You may be able to use convenient functions depending on the content by pressing [OPTION].

To exit from Home Network Press [HOME].

#### BDT280 BDT180

### Using the Digital Media Controller

You can use a smartphone or tablet as the Digital Media Controller (DMC) to playback contents from DLNA server on the Renderer (this unit).

#### **Possible applications:**

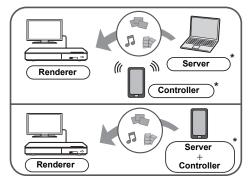

\* DMC compatible software should be installed.

#### Preparation

Perform steps ① and ②. (⇒ 20)

- ③ Perform the "Remote Device Settings".
   (⇒ 27)
  - You can register up to 16 devices.
- 1 Press [HOME].
- 2 Select "Network".
- **3** Select "Home Network".
- 4 Select "Media Renderer".
- 5 BDT280 Select "Home Network" or "Wi-Fi Direct" and press [OK], then follow the indications on the screen.
- **6** Operate the DMC compatible devices.

To exit from Media Renderer screen Press [HOME].

#### BDT280 BDT180

About DLNA and Media Renderer For more details, refer to the following website and the operating instructions for each of the equipment. http://panasonic.jp/support/global/cs/ (This site is in English only.)

- BDT280 Wi-Fi Direct connection while using Home Network feature is only temporary, and the network connection method returns to the original setting when exiting.
- BDT280 Depending on the device or connection environment, the data transfer rate may decrease.
- Depending on the contents and the connected equipment, playback may not be possible.
- Items displayed in grey on the display cannot be played back by this unit.

## "HDMI CEC"

This unit supports "HDMI CEC" (Consumer Electronics Control) function.

You can use this function by connecting the equipment that supports "HDMI CEC". See the operating instructions for connected equipment for operational details.

#### Preparation

- Set "HDMI CEC" to "On" (⇒ 29). (The default setting is "On".)
- ② Set the "HDMI CEC" operations on the connected equipment (e.g., TV).
- ③ Turn on all "HDMI CEC" compatible equipment and select this unit's input channel on the connected TV so that the "HDMI CEC" function works properly.

Repeat this procedure when the connections or settings are changed.

### Automatic input switching Power on link

When the unit starts playback, the TV will automatically switch the input channel and the screen of the unit will be displayed. Additionally when the TV is off, the TV will automatically turn on.

### Power off link

All connected equipment compatible with "HDMI CEC", including this unit, automatically turns off when you switch the TV off.

# Easy control only with TV remote control

By using the TV remote control, you can perform the same operations as you use the remote control of this unit. (⇔ 10)

Ш

 This unit supports the "HDMI CEC" (Consumer Electronics Control) function. However, operation cannot be guaranteed on all HDMI CEC devices.

# **USB** Sharing

For the South East Asia and HongKong

This function allows you to copy content between the following media.

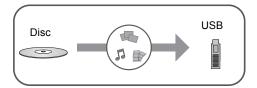

#### Preparation

• Insert the media. ( $\Rightarrow$  15)

- 1 Press [USB SHARING].
- 2 Select the copy source and press [OK].
- **3** Select the folder or file to be copied and press the red button on the remote control.
  - Press the red button on the remote control again to cancel.
- 4 Press [OK].
- 5 Select the copy destination and press [OK].
- 6 Select "Yes" on the confirmation screen and press [OK].
  - When the destination contains a folder or file with the same name, you can change the option for resolving the conflict by pressing [OPTION].

#### Q

- You cannot set the media formatted to NTFS as a copy destination.
- · Copying of files in all formats is not guaranteed.
- Videos on discs and copyrighted content on discs cannot be copied.
- Panasonic does not accept any responsibility for damages directly or indirectly due to any type of problems that result in loss of copying content (data), and does not guarantee any content if copying does not work properly.
- The recording and playback of content on this or any other device may require permission from the owner of the copyright or other such rights in that content. Panasonic has no authority to and does not grant you that permission and explicitly disclaims any right, ability or intention to obtain such permission on your behalf. It is your responsibility to ensure that your use of this or any other device complies with applicable copyright legislation in your country. Please refer to that legislation for more information on the relevant laws and regulations involved or contact the owner of the rights in the content you wish to record or playback.

# **Option menu**

A variety of playback operations and settings can be performed from this menu.

Available options differ depending on the playing contents and the condition of the unit.

### 1 Press [OPTION].

• When playing music, select "Playback Settings" and press [OK].

BDT280 BDT180 BDT167 e.g., BD-Video

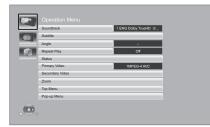

**2** Select an item and change the settings.

#### To exit the screen

Press [OPTION].

Regarding Language : (⇒ 36)

### **Operation Menu**

#### Soundtrack

Show or change the soundtrack.

#### Audio channel

Select the audio channel number.

#### Subtitle

Change the subtitle settings.

#### Angle

Select the number of the angle.

#### Repeat Play

Select the item that you want to repeat.

- You can repeat the playback of a chapter, playlist, the entire disc, etc., but the items displayed will differ depending on the type of the media.
- Select "Off" to cancel.

#### Random

Select whether or not to play random.

#### Start Slideshow

Start the slideshow.

#### Status

Show the status messages.

#### BDT280 BDT180

#### Sound

Select the soundtrack and audio channel number during the playback of DLNA.

#### BDT280

#### Reception

The radio wave status during the playback of DLNA is displayed. (Only when a wireless connection is used)

#### Rotate RIGHT

Rotate LEFT

Rotate the still picture.

#### Wallpaper

Set the still picture to the wallpaper of HOME menu. (⇒ 16)

#### Video

The recording method of original video appears.

#### Primary Video

The recording method of original primary video appears.

#### Secondary Video

| Video      | <ul> <li>Select on/off for images. The recording method of original video appears.</li> <li>During search/slow motion, only the primary video is displayed.</li> </ul> |
|------------|----------------------------------------------------------------------------------------------------|
| Soundtrack | Select on/off for audio and the language.                                                                                                    |

#### Zoom

Videos and pictures are magnified.

#### Top Menu

Display Top Menu.

#### Pop-up Menu

Display Pop-up Menu.

#### Menu

Display Menu.

### **Picture Settings**

#### Picture Mode

Select the picture quality mode during play.

• If you select "User", you can change settings in "Picture Adjustment".

#### Picture Adjustment

Specific picture quality settings can be changed.

#### Progressive

Select the method of conversion for progressive output to suit the type of material being played.

 If the video is disrupted when "Auto" is selected, select either "Video" or "Film" depending on the material to be played back.

#### 24p

Movies and other material recorded on DVD-Video at 24p are output at 24p.

 ■ BDT280 BDT180 Only when you have selected "24p(4K)" or "24p" in "24p(4K)/24p Output" (⇔ 25) and play discs recorded at a rate of 60 fields per second.

**BDT167 BD84** Only when you have selected "On" in "24p Output" ( $\Rightarrow$  25) and play discs recorded at a rate of 60 fields per second.

• This may not work with the PAL contents.

#### Reset to Default Picture Settings

Return picture settings to the factory defaults.

BDT280 BDT180 BDT167

**3D Settings** 

#### BDT280 BDT180

Signal Format

| Original     | Keep original picture format.                           |
|--------------|---------------------------------------------------------|
| Side by side | 3D picture format comprising of left and right screens. |
| 2D to 3D     | Converts 2D pictures to 3D effect.                      |

#### Distance

Set the amount of depth perception.

#### Graphic Display Level

3D position for the Option menu or message screen, etc. can be adjusted during 3D playback.

## Setup menu

Change the unit's settings if necessary. The settings remain intact even if you switch the unit to standby.

Some items are common to the Option menu. You can get the same effect with both menus.

- 1 Press [HOME].
- 2 Press [OK] to select "Setup".
- **3** Select "Player Settings".

BDT280 BDT180 BDT167

| Picture      | Picture Mode       | Normal |
|--------------|--------------------|--------|
|              | Picture Adjustment |        |
| Sound        | HDMI Output        |        |
| 🧊 3D         |                    |        |
| ABC Language |                    |        |
| Q Network    |                    |        |
| Ratings      |                    |        |
| System       |                    |        |
|              |                    |        |

**4** Select an item and change the settings.

To exit the screen Press [HOME].

### Picture

■ Picture Mode (⇔ 24)

#### ■ Picture Adjustment (⇔ 24)

#### HDMI Output

Press [OK] to show the following settings:

#### > HDMI Video Format

The items supported by the connected devices are indicated on the screen as " $\star$ ". When any item without " $\star$ " is selected, the images may be distorted.

- If "Automatic" is selected, the best suited output resolution to the connected TV is automatically selected.
- To enjoy high-definition video up-converted to 1080p, you need to connect the unit directly to 1080p compatible HDTV (High Definition TV). If this unit is connected to an HDTV through other equipment, the other equipment must also be 1080p compatible.

#### BDT280 BDT180

#### >24p(4K)/24p Output

This setting is for selecting the output method for content recorded in 24p\*1, such as movies.

| 740(48) | Outputs signals by upconverting them to 4K* <sup>2</sup> . |  |
|---------|------------------------------------------------------------|--|
| 24p     | Outputs in 24p.                                            |  |

- Connect the compatible TV for each (4K or 1080/24p) output to the HDMI AV OUT terminal of this unit.
- "24p(4K)" works only when playing back in 2D.
- When playing DVD-Video, set this setting to "24p(4K)" or "24p", and then "24p" in "Picture Settings" (⇒ 24) to "On".
- When BD-Video/DVD-Video images other than 24p are played, images are output at 60p.

#### BDT167 BD84

#### >24p Output

When this unit is connected to a TV supporting 1080/24p output, movies and other material recorded at 24p<sup>\*1</sup> are output at 24p.

- When playing DVD-Video, set to "On" and then set "24p" in "Picture Settings" (⇒ 24) to "On".
- When BD-Video/DVD-Video images other than 24p are played, images are output at 60p.

#### Deep Colour Output

This setting is for selecting whether to use Deep Colour Output when a TV that supports Deep Colour is connected.

#### Contents Type Flag

Depending on the playback content, the TV will output adjusting to the optimal method when a TV that supports this function is connected.

- A progressive image recorded at a rate of 24 frames per second (motion-picture film). Many BD-Video movie contents are recorded in 24 frames/second in accordance with the film materials.
- $^{'2}\,$  A high resolution image/display technology of approximately 4000 (width)  $\times$  2000 (height) pixels.

### Sound

#### Dynamic Range Compression

You can listen at low volumes but still hear dialogue clearly.

(Dolby Digital, Dolby Digital Plus and Dolby TrueHD only)

• "Automatic" is effective only when playing Dolby TrueHD.

#### Digital Audio Output

Press [OK] to show the following settings:

#### > Dolby D/Dolby D +/Dolby TrueHD > DTS/DTS-HD BDT280 | BDT180 | BDT167

> DSD Output Mode

Select the audio signal to output.

- Select "PCM" or [BDT280] [BDT180] [BDT167] "Off", when the connected equipment cannot decode the respective audio format. This unit decodes the audio format and transmits to the connected equipment.
- If you do not make proper settings the audio may be static or noisy.

#### BD-Video Secondary Audio

Select whether or not to mix the primary and secondary audio (including the button click sound).

If "Off" is selected, the unit outputs the primary audio only.

#### Downmix

Select the downmix system of multi-channel to 2-channel sound.

- Select "Surround encoded", when the connected equipment supports the virtual surround function.
- The downmix effect is not available when "Digital Audio Output" is set to "Bitstream".
- The audio will be output in "Stereo" in the following cases:
  - AVCHD playback
  - Playback of secondary audio (including the button click sound).

#### DTS Neo:6

2ch (2.1ch) audio is expanded to 7ch (7.1ch).

- This function works when the following conditions are met:
  - Audio recorded at 96 kHz or lower is output.
  - "Digital Audio Output" is set to "PCM" when audio other than PCM is output.

BDT280 BDT180 BDT167

#### 3D

#### 3D BD-Video Playback

Select the playback method of 3D compatible video software.

#### 3D Playback Message

Set to display or hide the 3D viewing warning screen when playing back the 3D compatible video software.

#### ■ Graphic Display Level (⇒ 24)

### Language

#### Soundtrack Preference

Choose the language for audio.

- If "Original" is selected, the original language of each disc will be selected.
- When the selected language is not recorded on the disc, or depending on how the navigation is created on the disc, it may playback in a different language than the selected language.
- Enter a code (⇔ 36) when you select "Other \*\*\*\*".

#### Subtitle Preference

Choose the language for the subtitle.

- When "Automatic" is selected, a subtitle for the language selected in the "Soundtrack Preference" is displayed only when the language other than the language selected in the "Soundtrack Preference" is played back.
- When the selected language is not recorded on the disc, or depending on how the navigation is created on the disc, it may playback in a different language than the selected language.
- Enter a code (⇔ 36) when you select "Other \*\*\*\*".

#### Menu Preference

Choose the language for the disc menus.

 Enter a code (⇔ 36) when you select "Other \*\*\*\*".

# Except South East Asia and HongKong Subtitle Text

Select a desired item according to the language used for MKV/Xvid subtitles text.

This item is displayed only after playing back a file.

Except Australia, New Zealand

On-Screen Language

Choose the language for menus and on-screen messages.

### Network

#### ■ Easy Network Setting (⇔ 14)

#### Network Settings

Perform network-related settings individually. Press [OK] to show the following settings:

#### BDT280

#### LAN Connection Mode

Select the LAN connection method.

 For the United Kingdom and Ireland When not using wireless LAN (when turning it off), select "Wired".

#### BDT280

#### Wireless Settings

This allows the wireless router and connection settings to be set up. Current connection settings and connection state can be checked. Press [OK] to show the following settings:

#### **Connection Setting**

The wireless router connection wizard will be displayed.

#### **Double Speed Mode Setting (2.4GHz)**

Set the connection speed for a 2.4 GHz wireless format.

 If you connect using the "Double Speed Mode (40MHz)", 2 channels use the same frequency band, and there is consequently a greater risk of reception interference. This can cause the connection speed to drop or become unstable.

#### IP Address / DNS Settings

This is for checking the state of the network connection and setting the IP address and DNS-related.

Press [OK] to show the respective setting.

#### Proxy Server Settings

This is for checking the state of connection with the Proxy server and performing settings. Press [OK] to show the respective setting.

#### >Network Service Settings (⇒ 19)

Press [OK] to show the following settings:

#### Time Zone

Set the unit's time to match your location.

 Some Network Service contents require the time zone to be set. Set time zone if necessary.

#### Summer Time

Select "On" when using summer time.

#### BDT280 BDT180 Except South East Asia and HongKong > Network Drive Connection

This unit can access a hard disk shared folder on a network and play back videos, still pictures, and music.

For the setting and operation method of connected equipment, refer to the following website.

http://panasonic.jp/support/global/cs/ (This site is in English only.)

➤ Remote Device Settings (⇒ 19, 21)
Press [OK] to show the following settings:

#### **Remote Device Operation**

Enable to start Network Service on this unit by using another device such as Smartphone, etc.

**BDT280 BDT180** Enable to operate the unit by DMC.

#### **Device Name Entry**

Set the name of this unit to be displayed on the connected equipment.

#### BDT280 BDT180 Registration Type

| Automatic | Allow connections to all the<br>equipment accessing this<br>unit.                     |
|-----------|---------------------------------------------------------------------------------------|
| Manual    | Set the permission for<br>individual equipment<br>connections accessing this<br>unit. |

#### BDT280 BDT180

#### Remote Device List

Registering/deregistering of the displayed equipment can be performed when "Manual" in "Registration Type" is selected.

#### > BD-Live Internet Access (⇔ 18)

You can restrict Internet access when BD-Live functions are used.

• If "Limit" is selected, Internet access is permitted only for BD-Live contents which have content owner certificates.

#### BDT167 BD84

#### Notice

Displays the terms of service for the cloud services.

### Ratings

The following items use the same password. Don't forget your password.

#### DVD-Video Ratings

Set a ratings level to limit DVD-Video play.

#### BD-Video Ratings

Set an age limit of BD-Video play.

#### Network Service Lock

You can restrict the usage of Network Service.

### System

#### Easy Settings

You can execute basic settings.

#### TV Settings

Press [OK] to show the following settings:

#### >TV Aspect

Set to match the type of TV connected.

When connected to a 4:3 aspect TV and playing 16:9 ratio image:

| 4:3 Pan & Scan | The sides are<br>cut off so the<br>picture fills<br>the screen.<br>When playing BD-Video,<br>video is output as "4:3<br>Letterbox". |
|----------------|----------------------------------------------------------------------------------------------------|
| 4:3 Letterbox  | Black bands<br>appear at<br>the top and<br>bottom of<br>the picture.                                                                |

When connected to a 16:9 widescreen TV and playing 4:3 ratio image:

| 16:9      | Video is displayed as a 4:3 ratio image in the centre of the screen. |
|-----------|----------------------------------------------------------------------|
| 16:9 full | Video is displayed as a horizontally stretched 16:9 image.           |

#### TV System

Perform the setup so it matches the TV System of the connected TV.

#### Screen Saver Function

This is to prevent image retention on the screen.

• When this is set to "On":

If a list of playback content is displayed and there is no operation for 10 minutes or more, the screen switches to HOME menu automatically.

• While playing and pausing, etc., this function is not available.

#### > On-Screen Messages

Choose whether to show status messages automatically.

#### >HDMI CEC

Set to use "HDMI CEC" function when connected to a device that supports "HDMI CEC".

• Select "Off" when you do not want to use "HDMI CEC".

#### Start-up Banner

Select whether to display the banner after turning on this unit. ( $\Rightarrow$  16)

#### Quick Start

Speed of start-up from standby mode is increased.

For the United Kingdom and Ireland

 When set to "On", the internal control unit will be powered and in Network standby mode. The idle power consumption will increase so compared to when set to "Off".
 (Power consumption ⇒ 34)

#### For Australia and New Zealand

For the South East Asia and HongKong

 When set to "On", the internal control unit will be powered and the idle power consumption will increase so compared to when set to "Off". (Power consumption ⇒ 34)

#### Remote Control

Change the remote control code if other Panasonic products react to this remote control.

#### ■ Firmware Update (⇔ 15)

Press [OK] to show the following settings:

#### > Automatic Update Check

When this equipment remains connected to the Internet, it will check for the latest firmware version when it is turned on and you can update it if necessary.

#### Update Now

You can update the firmware manually if a firmware update is available.

#### System Information

Press [OK] to show the following settings:

#### Software Licence

Information about the software used by this unit is displayed.

#### Firmware Version Information

Display firmware version of this unit and **BDT280** wireless LAN module.

#### Default Settings

This returns all values in the Setup menu and the Option menu to the default settings, except for some settings of network, ratings, remote control code, on-screen language\*, etc.

Except Australia, New Zealand

# **Troubleshooting guide**

Before requesting service, please perform the following checks.

If the problem remains unresolved, consult your dealer for instructions.

# Unit does not respond to remote control or unit's buttons.

Disconnect the AC mains lead, wait 1 minute, then reconnect the AC mains lead.

### Do you have the latest firmware installed?

Panasonic is constantly improving the unit's firmware to ensure that our customers are enjoying the latest technology. ( $\Rightarrow$  15)

# The following do not indicate a problem with this unit:

- Regular disc rotating sounds.
- Image disturbance during search.
- BDT280 BDT180 BDT167 Image disturbance when replacing 3D discs.

### Cannot eject disc.

- ① Turn the unit on.
- Press and hold [OK], the yellow button and the blue button on the remote control at the same time for more than 5 seconds.
  - POWER LED starts to flash, and "00 RET" is displayed on the screen.
- ③ Press [▶] (right) repeatedly on the remote control until "06 FTO" is displayed on the screen.
- ④ Press [OK].

### **General operation**

#### To return to the factory defaults.

➢ Select "Yes" in "Default Settings" in the Setup menu. (⇒ 29)

#### To return all settings to the factory preset.

- Reset the unit as follows:
- ① Turn the unit on.
- Press and hold [OK], the yellow button and the blue button on the remote control at the same time for more than 5 seconds.
  - POWER LED starts to flash, and "00 RET" is displayed on the screen.
- ③ Press [▶] (right) repeatedly on the remote control until "08 FIN" is displayed on the screen.
- ④ Press and hold [OK] for more than 5 seconds.

#### The remote control does not work properly.

- Change the batteries in the remote control.
   (\$\Rightarrow 5)
- The remote control and this unit are using different codes.

Turn on this unit by using the standby/on switch on this unit, and check "Remote control  $\Box$ ", which is displayed on the screen when you press a button on the remote control.

Press and hold [OK] and the displayed number (" $\Box$ ") for more than 5 seconds.

# The TV tuner mode is not displayed when the TV is turned on.

- This phenomenon may occur, depending on the TV setting, when "Quick Start" is set to "On".
- Depending on the TV, this phenomenon may be prevented by reconnecting the HDMI cable to a different HDMI input terminal or by changing the HDMI auto connection setting.

#### This unit is turned off automatically.

To save on electricity, this unit is turned off automatically if there is no button operation for about 20 minutes when not playing back (such as when paused or displaying the menu, displaying still pictures, etc.).

#### You have forgotten your ratings password. You want to cancel the ratings level.

- The ratings level returns to the factory defaults.
- 1) Turn the unit on.
- ② Press and hold [OK], the yellow button and the blue button on the remote control at the same time for more than 5 seconds.
  - POWER LED starts to flash, and "00 RET" is displayed on the screen.
- ③ Press [▶] (right) repeatedly on the remote control until "03 VL" is displayed on the screen.
- ④ Press [OK].

#### The TV screen turns black.

- In the following cases, HDMI authentication takes place and a black screen is displayed:
  - BDT280 BDT180 When "24p(4K)/24p Output" is set to "24p(4K)" or "24p".
  - BDT167 BD84 When "24p Output" is set to "On".
  - BDT280 BDT180 BDT167 When the display is switched between 2D and 3D images.
  - <u>BDT280</u> <u>BDT180</u> When you quit the 4K playback of a still picture by displaying another screen, including the HOME menu.

# This unit does not recognize the USB connection correctly.

- Disconnect and re-connect the USB cable. If it still does not recognize the connection, turn this unit off and on again.
- USB devices may not be recognized by this unit when connected using the following :
  - a USB hub
  - a USB extension cable
- If you connect USB HDD to this unit, use the USB cable that is supplied with the HDD.

### Picture

# The images from this unit do not appear on the TV.

#### Picture is distorted.

- An incorrect resolution is selected in "HDMI Video Format". Reset the setting as follows:
- ① Turn the unit on.
- Press and hold [OK], the yellow button and the blue button on the remote control at the same time for more than 5 seconds.
   POWER LED starts to flash.
- ③ Press [8] and the blue button on the remote control at the same time for more than 5 seconds.

Set the item again. (⇒ 25)

- When Dolby Digital Plus, Dolby TrueHD, and DTS-HD<sup>®</sup> audio are not output properly, select "Yes" in "Default Settings" (⇒ 29) and make proper settings.
- PAL discs cannot be correctly viewed on an NTSC TV.
- BDT280 BDT180 BDT167 When "3D BD-Video Playback" in the Setup menu is set to "Automatic", images may not be output depending on the connection method. After removing the disc from this unit, select "Set before play" in the Setup menu, and select "2D Playback" in the setup screen displayed when playing 3D discs. (\$ 26)
- BDT280 BDT180 When outputting in 24p (4K), images may be distorted depending on the HDMI cable. Use an HDMI cable that supports 4K output.

#### Video is not output in high-definition.

Confirm that "HDMI Video Format" in the Setup menu is set properly. (⇒ 25) BDT280 BDT180 BDT167 3D video is not output.

- > Connect to a full high-definition TV.
- Is there a non-3D compatible amplifier/ receiver connected between this unit and a TV? (\$ 12)
- Are the settings on this unit and the TV correct? (\$\$ 18)
- Is the amplifier/receiver that is connected between this unit and TV on?
- Depending on the connected TV, the video being played back might switch to 2D video due to changes in resolution etc. Check the 3D setting on the TV.

#### BDT280 BDT180 BDT167

#### 3D video is not output correctly as 2D.

- Select "Set before play" in the Setup menu, and select "2D Playback" in the setup screen displayed when playing 3D discs. (\$ 26, "3D BD-Video Playback")
- Discs that have recorded titles with Side by side (2 screen structure) and that can be enjoyed in 3D are played back in accordance with the settings of the TV.

# A black band is displayed around the edge of the screen.

#### The aspect ratio of the screen is abnormal.

- Confirm the "TV Aspect" is set properly.
   (⇔ 28)
- Adjust the aspect setting on the TV.

### Audio

#### Cannot switch audio.

- The audio cannot switch, if "Digital Audio Output" is set to "Bitstream" or <u>BDT280</u> <u>BDT180</u> <u>BDT167</u> "On"\*. Set "Digital Audio Output" to "PCM" or <u>BDT280</u> <u>BDT180</u> <u>BDT167</u> "Off"\*. (\$ 25)
- \* For "DSD Output Mode"

#### Cannot hear the desired audio type.

Check the connections and the "Digital Audio Output" settings. (⇒ 12, 25)

### Playback

#### Disc cannot be played.

- > The disc is dirty. ( $\Rightarrow$  6)
- ➤ The disc is not finalized. (⇒ 8)

# Still pictures (JPEG) do not play back normally.

The images that were edited on the PC, such as Progressive JPEG, etc., may not be played back.

#### I can't play back BD-Live.

- ➢ Confirm that this unit is connected to the broadband Internet. (⇒ 13)
- ➢ Confirm the "BD-Live Internet Access" settings. (⇒ 28)
- ➢ Confirm a USB device is connected to the USB port. (⇔ 15)
- BDT280 Connect this unit to the network by a wired connection.

### Network

#### I can't connect to the network.

- Confirm the network connection and settings.
   (\$\Rightarrow\$ 13, 14, 27)
- BDT280 There may be interference that prevents the unit from detecting your home network. Place the unit and the wireless router closer to each other. This unit may be able to detect your network name (\$\$14, "SSID").
- Check the operating instructions for each device and connect accordingly.

#### BDT280

#### When using wireless LAN connection, video from the DLNA Certified media server is not played back or video frames are dropped during playback.

- Higher transfer rate router such as 802.11n (2.4 GHz) wireless router may solve the problem. If you use 802.11n (2.4 GHz) wireless router, it is necessary to set the encryption type to "AES". Simultaneous use with a microwave, cordless telephone etc. at 2.4 GHz may result in connection interruptions or other problems.
- ➢ On the "Wireless Settings" screen (⇒ 27), the continuous lighting of at least 4 "Reception" indicators is the target for a stable connection. If 3 or fewer indicators are lit or the connection is being interrupted, change the position or angle of your wireless router and see if the connection state improves. If there is no improvement, connect to a wired network and perform the "Easy Network Setting" (⇒ 14) again.

#### Messages on the screen

#### Cannot play.

You inserted an incompatible disc.

#### Cannot play on this unit.

- You tried to play a non-compatible image.
- Re-insert the media.

#### No disc inserted.

The disc may be upside down.

#### ○ This operation is not available.

 Some operations are unsupported by the unit. (For example, reverse slow motion, etc.)

#### IP address is not set.

The "IP Address" in "IP Address / DNS Settings" is "---. ---.". Set the "IP Address", "Subnet Mask", and "Gateway Address". (Select the automatic address acquisition if necessary.)

#### BDT280

The wireless access point currently has a low network security setting. It is recommended to change to a higher setting.

Set a stronger network security level referring to the wireless router operating instructions.

### **POWER LED**

When the POWER LED is flashing, check the message on the TV screen. If a message is not displayed on the TV screen, determine the type of the error by checking the way the POWER LED is flashing.

#### Flashes 6 times

The remote control and this unit are using different codes. Turn on this unit by using the standby/on switch on this unit, and check "Remote control " which is displayed on the screen when you press a button on the remote control. Press and hold [OK] and the displayed number (""") for at least 5 seconds.

#### Flashes

 The copyright protected disc cannot be played back.
 One of the devices connected to this unit (TV, amplifier, etc.) does not support copyright protection.

#### Flashes 3 times

The disc in use cannot be played back since the copyright information is invalid.

# **Specifications**

### General

| Signal system                                                                                                    | PAL/NTSC                                                                                                    |  |
|----------------------------------------------------------------------------------------------------|----------------------------------------------------------------------------------------------------|--|
| Operating                                                                                                    | +5 °C to +35 °C                                                                                                    |  |
| temperature range                                                                                                    |                                                                                                    |  |
| Operating humidity<br>range                                                                                                    | 10 % to 80 % RH (no condensation)                                                                                                    |  |
| HDMI AV output                                                                                                    | Output connector:<br>Type A (19 pin) 1 system                                                                                                    |  |
| USB slot                                                                                                    | USB2.0: 1 system                                                                                                    |  |
| Ethernet                                                                                                    | 10BASE-T/100BASE-TX 1 system                                                                                                    |  |
| BDT280<br>Wireless LAN                                                                                                    | Standard Compliance:<br>IEEE802.11 b/g/n                                                                                                    |  |
|                                                                                                    | Frequency range:<br>2.4 GHz band                                                                                                    |  |
|                                                                                                    | Security:<br>WPA™/WPA2™ (Encryption Type:<br>TKIP/AES, Authentication Type:<br>PSK), WEP (64 bit/128 bit)                                                                                                    |  |
| LASER Specification                                                                                                    | Class 1 LASER Product<br>Wave length: 790 nm (CDs)/<br>660 nm (DVDs)/405 nm (BDs)<br>Laser power: No hazardous<br>radiation is emitted with the safety<br>protection                                                                                                    |  |
| Power supply                                                                                                    | BDT280         BDT180           For the United Kingdom and Ireland         For Australia and New Zealand           AC 220 to 240 V, 50 Hz         For the South East Asia and HongKong           AC 220 to 240 V, 50 Hz/60 Hz         BDT167           BD84         DC 12 V 0.8 A (DC IN terminal) |  |
| Power<br>consumption*                                                                                                    | BDT280 BDT180 Approx. 13 W<br>BDT167 BD84 Approx. 11 W                                                                                                    |  |
| Power consumption<br>in standby mode*                                                                                            | Approx. 0.5 W<br>(Quick Start: Off)                                                                                                    |  |
| For the United Kingdom<br>and Ireland<br>Power consumption<br>in quick start<br>standby mode                                     | BDT280 BDT180<br>Approx. 5.5 W<br>BDT167 BD84<br>Approx. 3.5 W<br>(Quick Start: On)                                                                                                    |  |
| For Australia and New Zealand<br>For the South East Asia<br>and HongKong<br>Power consumption<br>in quick start<br>standby mode* | BDT280] BDT180<br>Approx. 5.5 W<br>BD84<br>Approx. 3.5 W                                                                                                    |  |
| Dimensions<br>(W×H×D)                                                                                                    | BDT280 BDT180<br>312 mm×43 mm×180 mm<br>BDT167 BD84<br>245 mm×38.5 mm×175 mm                                                                                                    |  |
| Mass * BD84 Using supplied                                                                                                    | BDT280 BDT180<br>Approx. 1.0 kg<br>BDT167 BD84<br>Approx. 0.8 kg<br>AC adaptor                                                                                                    |  |

File format

| File format                                         | Extension                                                                                                    | Reference                                                                                                    |
|-----------------------------------------------------|----------------------------------------------------------------------------------------------------|----------------------------------------------------------------------------------------------------|
| МКV                                                 | ".MKV", ".mkv"<br>Except South East Asia<br>Except HongKong<br>Subtitles text<br>file<br>".SRT", ".srt",<br>".SSA", ".ssa",<br>".ASS", ".ass" | <ul> <li>The video file and<br/>subtitles text file are<br/>inside the same folder,<br/>and the file names are<br/>the same except for the<br/>file extensions.</li> <li>Some MKV/Xvid files<br/>may not be played back<br/>correctly, depending on</li> </ul> |
| Xvid                                                | ".AVI", ".avi"<br>Except South East Asia<br>Except HongKong<br>Subtitles text<br>file<br>".SRT", ".srt",<br>".SUB", ".sub",<br>".TXT", ".txt" | the video resolution,<br>frame rate condition,<br>subtitle format and so<br>on.                                                                                                    |
| <b>mp4</b><br>(H.264+AAC)<br><b>MPEG</b><br>(TS/PS) | ".MP4", ".mov"<br>".mpg", ".mpeg",<br>".m2ts". ".mts".                                                                                        | Some mp4/MPEG files<br>may not be played back<br>correctly, depending on<br>the video resolution,<br>frame rate condition and                                                                                                    |
| JPEG                                                | ".ts"<br>".JPG", ".jpg",<br>".jpeg"                                                                                                    | <ul> <li>MOTION JPEG and<br/>Progressive JPEG are<br/>not supported.</li> <li>You may not be able to<br/>play back the file if you<br/>have edited the folder<br/>structure or the file<br/>name on a PC or other<br/>device.</li> </ul>                       |
| BDT280<br>BDT180<br>BDT167<br>MPO                   | ".MPO", ".mpo"                                                                                                    | 3D still picture                                                                                                    |
| MP3                                                 | ".MP3", ".mp3"                                                                                                    | This unit supports ID3 tags, but only titles, artist names and album names can be displayed.                                                                                                    |
| FLAC                                                | ".FLAC", ".flac"                                                                                                    | Maximum sampling rate:<br>192 kHz/24 bit                                                                                                    |
| WAV                                                 | ".WAV", ".wav"                                                                                                    | Maximum sampling rate:<br>192 kHz/24 bit                                                                                                    |
| AAC                                                 | ".M4A", ".m4a",<br>".AAC", ".aac"                                                                                                    | This unit supports ID3<br>tags.<br>Maximum sampling rate:<br>48 kHz/320 kbps                                                                                                    |
| WMA                                                 | ".WMA", ".wma"                                                                                                    | This unit supports ID3<br>tags.<br>Maximum sampling rate:<br>48 kHz/385 kbps                                                                                                    |
| DSD                                                 | ".DSF", ".dsf",<br>".DFF", ".dff"                                                                                                    | Maximum sampling rate:<br>5644 kHz/8 ch                                                                                                    |
| ALAC                                                | ".M4A", ".m4a"                                                                                                    | Maximum sampling rate:<br>192 kHz/24 bit/2 ch                                                                                                    |

BD84 Using supplied AC adaptor
 Specifications are subject to change without notice.

• With certain recording states and folder structures, the play order may differ or playback may not be possible.

### Audio information

# The audio output differs depending on the settings on the unit. (⇔ 25, "Digital Audio Output")

 The number of channels listed is the maximum possible number of output channels when connected to amplifier/ receiver compatible with the respective audio format.

|                                 | "Digital Audio Output"                        |                                                                   |
|---------------------------------|-----------------------------------------------|-------------------------------------------------------------------|
|                                 | "Bitstream"/"On"*4                            | "PCM"*2/"Off"*4                                                   |
| Output<br>channel <sup>-3</sup> | Outputs using<br>original audio <sup>-1</sup> | BD-Video :<br>7.1ch PCM <sup>*1</sup><br>DVD-Video :<br>5.1ch PCM |

- <sup>\*1</sup> When "BD-Video Secondary Audio" is set to "On", the audio will be output as Dolby Digital, DTS Digital Surround™ or 5.1ch PCM.
- <sup>22</sup> The maximum possible number of Dolby sound is 2ch PCM.
- <sup>\*3</sup> When "DTS Neo:6" is set to "Cinema" or "Music", 2ch (2.1ch) audio can be expanded to 7ch (7.1ch) and output. (⇔ 26)
- \*4 For "DSD Output Mode"

#### BDT280 BDT180

### **Supported format for DLNA**

• File formats that are not supported by your DLNA server cannot be played.

#### Video

| Container | Video codec                                   | Audio codec                          | Example of<br>file extension |
|-----------|-----------------------------------------------|--------------------------------------|------------------------------|
| мку       | H.264                                         | AAC<br>DTS®<br>PCM<br>Vorbis<br>FLAC | .mkv                         |
| Xvid*     | MPEG-4<br>Advanced<br>Simple Profile<br>(ASP) | MP3<br>Dolby Digital                 | .avi                         |
| AVCHD     | H.264                                         | Dolby Digital                        | .mts                         |
| MP4       | n.204                                         | AAC                                  | .mp4, .mov                   |
| PS        | MPEG2                                         | Dolby Digital<br>Linear PCM          | .mpg, .mpeg                  |
| тѕ        | MPEG2<br>H.264                                | AAC<br>Dolby Digital                 | .m2ts, .ts                   |

#### Photo

| Format | Example of file extension |
|--------|---------------------------|
| JPEG   | .jpg                      |

#### Audio

| Audio codec | Example of file extension |
|-------------|---------------------------|
| MP3         | .mp3                      |
| FLAC        | .flac                     |
| WAV         | .wav                      |
| AAC         | .m4a                      |
| WMA         | .wma                      |
| ALAC        | .m4a                      |
| DSD         | .dsf, .dff                |
| Linear PCM  | -                         |

Only when the file is transcoded by DLNA server.

#### Display languages list

| Display | Language   | Display | Language   | Display | Language   |
|---------|------------|---------|------------|---------|------------|
| ENG     | English    | JPN     | Japanese   | ARA     | Arabic     |
| FRA     | French     | CHI     | Chinese    | HIN     | Hindi      |
| DEU     | German     | KOR     | Korean     | PER     | Persian    |
| ITA     | Italian    | MAL     | Malay      | IND     | Indonesian |
| ESP     | Spanish    | VIE     | Vietnamese | MRI     | Maori      |
| NLD     | Dutch      | THA     | Thai       | BUL     | Bulgarian  |
| SVE     | Swedish    | POL     | Polish     | RUM     | Romanian   |
| NOR     | Norwegian  | CES     | Czech      | GRE     | Greek      |
| DAN     | Danish     | SLK     | Slovak     | TUR     | Turkish    |
| POR     | Portuguese | HUN     | Hungarian  | *       | Others     |
| RUS     | Russian    | FIN     | Finnish    |         |            |

### Language code list

| Abkhazian:         6566         Gujarati:         7185         Rhaeto-Romance:           Afar:         6566         Hausa:         7265         8277           Afrikaans:         6576         Hausa:         7265         8277           Albanian:         8381         Hindi:         7273         Rusaian:         8279           Albanian:         6381         Hindi:         7273         Rusaian:         8285           Arabic:         6582         Icelandic:         7383         Samskrit:         8365           Armenian:         7289         Indonesian:         7378         Scots Gaelic:         7168           Aymara:         6583         Interlingua:         7365         Serbar:         8382           Aymara:         6580         Italian:         7384         Shona:         8378           Basque:         6985         Javanese:         7487         Slovak:         8375           Bhutani:         6678         Kazakh:         7575         Somali:         8376           Bulgarian:         6672         Kirghiz:         7589         Spanish:         6983           Bulgarian:         7679         Sundanese:         8385           Bulgarian:                                                                                                    | Language      | Code | Language          | Code | Language        | Code |  |
|----------------------------------------------------------------------------------------------------|---------------|------|-------------------|------|-----------------|------|--|
| Afrikaans:         6570         Hebrew:         7387         Romanian:         8279           Albanian:         8381         Hindi:         7273         Russian:         8285           Amharic:         6577         Hungarian:         7285         Samoan:         8377           Arabic:         6582         Icelandic:         7383         Sanskrit:         8265           Armanian:         7289         Indonesian:         7378         Scots Gaelic:         7168           Aymara:         6589         Interlingua:         7365         Serbian:         8382           Aymara:         6589         Italian:         7384         Shona:         8378           Bashkir:         6665         Japanese:         7487         Slovak:         8375           Basque:         6985         Javanese:         7487         Slovak:         8375           Bohtani:         6678         Kazakh:         7575         Somali:         8379           Bulgarian:         6672         Kirghiz:         7589         Spanish:         6983           Bulgarian:         6672         Kirghiz:         7589         Swahili:         8387           Bulgarian:         6674         Lat                                                                                                    | Abkhazian:    | 6566 | Gujarati:         | 7185 | Rhaeto-Romance: |      |  |
| Albanian:         8381         Hindi:         7273         Russian:         8285           Amharic:         6577         Hungarian:         7285         Samoan:         8377           Arabic:         6582         Icelandic:         7383         Sanskrit:         8365           Armenian:         7289         Indonesian:         7378         Scots Gaelic:         7168           Assamese:         6583         Interlingua:         7365         Serbian:         8382           Aymara:         6589         Insh:         7165         Serbo-Croatian:         8372           Azerbaijani:         6560         Japanese:         7485         Sindhi:         8388           Basque:         6985         Javanese:         7487         Slovak::         8373           Bengali; Bangla:         Kannada:         7578         Slovak::         8379           Bihari:         6672         Kazakh:         7575         Somali::         8379           Bulgarian:         6671         Kurdish:         7585         Sundanese:         8386           Burges:         7789         Latvian, Lettish:         7686         Tagalog:         8476           Catalan:         6765                                                                                                    |               | 6565 | Hausa:            | 7265 |                 | 8277 |  |
| Amharic:         6577         Hungarian:         7285         Samoan:         8377           Arabic:         6582         Icelandic:         7383         Sanskrit:         8365           Arabic:         6582         Indonesian:         7378         Scots Gaelic:         7168           Assamese:         6583         Interlingua:         7365         Serbian:         8382           Aymara:         6589         Irish:         7165         Serbo-Croatian:8372           Bashkir:         6665         Japanese:         7465         Sindhi:         8368           Basque:         6985         Javanese:         7487         Singhalese:         8376           Bhutani:         6678         Kasnakh:         7578         Slovak:         8376           Bhutani:         6670         Kazakh:         7575         Somali:         8376           Bulgarian:         6671         Kurdish:         7589         Spanish:         6983           Breton:         6682         Korean:         7579         Sundanese:         8385           Bulgarian:         6671         Kurdish:         7585         Swedish:         8386           Byelorussian:         6669         Latin: <td>Afrikaans:</td> <td>6570</td> <td>Hebrew:</td> <td>7387</td> <td>Romanian:</td> <td>8279</td> | Afrikaans:    | 6570 | Hebrew:           | 7387 | Romanian:       | 8279 |  |
| Arabic:         6582         Icelandic:         7383         Sanskrit:         8365           Armenian:         7289         Indonesian:         7378         Scots Gaelic:         7168           Assamese:         6583         Interlingua:         7365         Serbian:         8382           Aymara:         6589         Irish:         7165         Serbo-Croatian:         8372           Azerbaijani:         6590         Italian:         7384         Shona:         8378           Bashkir:         6665         Javanese:         7465         Singhalese:         8373           Bengali; Bangla:         Kannada:         7578         Slovak:         8376           Bhutani:         6678         Kazakh:         7579         Somali:         8379           Bihari:         6672         Kirghiz:         7589         Spanish:         6983           Bulgarian:         6672         Kirghiz:         7589         Swadish:         8387           Bulgarian:         6674         Latin:         7655         Tagalog:         8471           Cataan:         7779         Laotian:         7678         Tagalog:         8476           Cambodian:         7782         Lativani                                                                                                | Albanian:     | 8381 | Hindi:            |      | Russian:        | 8285 |  |
| Armenian:         7289         Indonesian:         7378         Scots Gaelic:         7168           Assamese:         6583         Interlingua:         7365         Serbian:         8382           Aymara:         6589         Inish:         7165         Serbo-Croatian:         8372           Azerbaijani:         6590         Italian:         7384         Shona:         8378           Bashkir:         6665         Japanese:         7465         Sindhi:         8368           Basque:         6985         Javanese:         7487         Siovak:         8373           Bengali; Bangla:         Kanmada:         7578         Slovak:         8373           Bhutani:         6672         Kazakh:         7575         Somali:         8379           Bihari:         6672         Kazakh:         7575         Sundanese:         8385           Bulgarian:         6671         Kurdish:         7585         Swahili:         8387           Byelorussian         6669         Latin:         7665         Tagalog:         8476           Catalan:         7775         Latoan, Lettish:         7686         Tagalog:         8471      Cotatian:         7282         Malagagat:                                                                                               | Amharic:      | 6577 | Hungarian:        | 7285 | Samoan:         | 8377 |  |
| Assamese:         6583         Interlingua:         7365         Serbian:         8382           Aymara:         6589         Irish:         7165         Serbo-Croatian: 8372           Bashkir:         6665         Japanese:         7465         Sindhi:         8378           Bashkir:         6665         Japanese:         7465         Sindhi:         8368           Basque:         6985         Javanese:         7467         Singhalese:         8376           Bengali;         Manda:         7578         Slovak:         8376           Bhutani:         6678         Karakh:         7575         Somali:         8376           Bihari:         6672         Kurgihiz:         7579         Sundanese:         8385           Bulgarian:         6671         Kurdish:         7589         Spanish:         6983           Byelorussian:         6669         Latin:         7676         Tagalog:         8476           Catalan:         7777         Latvian, Lettish:         7868         Taela;         8476           Catalan:         7728         Malagay:         7773         Taela;         8448           Corsican:         6779         Macedonian:         7777                                                                                                    | Arabic:       |      | Icelandic:        |      | Sanskrit:       | 8365 |  |
| Aymara:         6589         Irish:         7165         Serbo-Croatian:8372           Azerbaijani:         6590         Italian:         7384         Shona:         8378           Bashkir:         6665         Japanese:         7465         Sindhi:         8368           Bashkir:         6665         Javanese:         7487         Singhalese:         8373           Bengali;         Bangla:         Kannada:         7578         Slovak:         8373           Bihtani:         6678         Kazakh:         7575         Somali:         8379           Bihtari:         6672         Kirghiz:         7589         Spanish:         6983           Bulgarian:         6671         Kurdish:         7579         Sundanese:         8386           Bulgarian:         6671         Kurdish:         7579         Swadish:         8386           Byelorussian:         6669         Latin:         7665         Tagalog:         8471           Catalan:         7779         Lavanue:         7678         Tamil:         8465           Cambodian:         7222         Latvanue:         7678         Tagalog:         8474           Carsican:         6779         Malagalam:                                                                                                    | Armenian:     | 7289 | Indonesian:       | 7378 | Scots Gaelic:   | 7168 |  |
| Azerbaijani:         6590         Italian:         7384         Shona:         8378           Bashkir:         6665         Japanese:         7465         Sindhi:         8368           Basque:         6985         Javanese:         7487         Singhalese:         8373           Bengali;         Bangla:         Kannada:         7578         Slovak::         8373           Bengali;         6678         Kashmiri:         7583         Slovenian:         8376           Bihari:         6672         Kirghiz:         7579         Somali:         8379           Bihari:         6672         Kirghiz:         7589         Spanish:         6983           Bulgarian:         66671         Kurdish:         7585         Swadish:         8387           Byelorussian:         6669         Latin:         7665         Tagalog:         8476           Catalan:         7779         Latvian, Lettish:         7864         Tatar:         8448           Corsican:         6779         Malagay:         7773         Tibetan:         6679           Danish:         6865         Malayalam:         7775         Tibetan:         6679           Datish:         7878         <                                                                                                    | Assamese:     | 6583 | Interlingua:      | 7365 | Serbian:        | 8382 |  |
| Bashkir:         6665         Japanese:         7465         Sindhi:         8368           Basque:         6985         Javanese:         7465         Singhalese:         8373           Bengali;         G678         Kannada:         7578         Slovak:         8375           Bhutani:         6678         Kasnaki:         7573         Slovak:         8375           Bhutani:         6678         Kasakh:         7575         Somali:         8376           Bhutani:         6678         Kazakh:         7575         Somali:         8376           Bulgarian:         6671         Kurdish:         7589         Spanish:         6983           Byelorussian:         6669         Latin:         7665         Tagalog:         8476           Catalan:         7577         Latvian, Lettish:         7686         Tapik:         8471           Catalar:         6763         Latvian, Lettish:         7686         Tapik:         8476           Casch:         6783         Malagy:         7773         Telugu:         8469           Corsican:         6779         Malagalam:         7776         Tigrinya:         8479           Danish:         6865         Mala                                                                                                    | Aymara:       | 6589 | Irish:            | 7165 | Serbo-Croatian  |      |  |
| Basque:         6985         Javanese:         7487         Singhalese:         8373           Bengali;         Bangla:         Kannada:         7578         Slovak:         8373           Bhutani:         6678         Kashmiri:         7583         Slovenian:         8376           Bhutani:         6678         Kashmiri:         7583         Slovenian:         8376           Bhutani:         6672         Kirghiz:         7589         Spanish:         6983           Bihari:         6672         Kirghiz:         7589         Swadili:         8387           Burgarian:         6671         Kurdish:         7585         Swadili:         8387           Burgarian:         6671         Lurdisn.         7679         Swedish:         8386           Byelorussian:         6669         Latin:         7676         Tagalog:         8471           Catalan:         6775         Iudvani, Lettish:         7686         Tagalog:         8476           Carabodian:         7722         Lithuanian:         7678         Tamil:         8465           Croatian:         7282         Malagasy:         7771         Thai:         8472           Creach:         6378                                                                                                    | Azerbaijani:  | 6590 | Italian:          | 7384 | Shona:          | 8378 |  |
| Bengali; Bangla:         Kannada:         7578         Slovak::         8375           6678         Kashmiri:         7583         Slovenian:         8375           Bhutani:         6697         Kazakh:         7575         Somali:         8375           Bihari:         6672         Kirghiz:         7575         Somali:         8379           Bihari:         6672         Kirghiz:         7589         Spanish:         6983           Beton:         6682         Korean:         7579         Sundanese:         8387           Bulgarian:         6669         Latin:         7665         Tagalog:         8476           Cambodian:         7577         Latvian, Lettish:         7686         Tagik:         8471           Catalan:         6761         Lingala:         7678         Tamil:         8465           Chrinese:         9072         Lithuanian:         7684         Tatar:         8448           Corsican:         6779         Macedonian:         7775         Telugu:         8469           Cractian:         7282         Malagasy:         7773         Turkmen:         8473           Datish:         6865         Malayalam:         7773 <td< td=""><td>Bashkir:</td><td>6665</td><td>Japanese:</td><td>7465</td><td>Sindhi:</td><td>8368</td></td<>     | Bashkir:      | 6665 | Japanese:         | 7465 | Sindhi:         | 8368 |  |
| 6678         Kashmiri:         7583         Slovenian:         8376           Bhutani:         6690         Kazakh:         7575         Somali:         8379           Bihari:         6678         Kirghiz:         7549         Somali:         8376           Bitari:         6672         Kirghiz:         7549         Sundanese:         8385           Bulgarian:         6671         Kurdish:         7585         Swedish:         8386           Byelorussian:         6669         Latin:         7676         Tagalog:         8476           Catalan:         6752         Lingala:         7678         Tamil:         8446           Corsican:         6779         Macedonian:         7777         Telugu:         8468           Corsican:         6778         Malagay:         7773         Tibetan:         6467           Croatian:         7282         Malagay:         7773         Tibetan:         6478           Qzech:         6783         Malay:         7773         Turkish:         8472           Costian:         6979         Marathi:         7783         Tibetan:         6479           Danish:         6976         Malor:         7773                                                                                                    | Basque:       | 6985 | Javanese:         | 7487 | Singhalese:     | 8373 |  |
| Bhutani:         6890         Kazakh:         7575         Somali:         8379           Bihari:         6672         Kirghiz:         7589         Spanish:         6983           Breton:         6682         Korean:         7579         Sundanese:         8385           Bulgarian:         6671         Kurdish:         7585         Swadill:         8385           Bulgarian:         6661         Latin:         7655         Tagalog:         8476           Cambodian:         7574         Latvian, Lettish:         7686         Tagik:         8471           Catabadian:         7675         Lingala:         7678         Tamil:         8465           Corsican:         6729         Lithuanian:         7684         Tatar:         8484           Corsican:         6729         Malagasy:         7771         Thai:         8472           Czech:         6783         Malagaam:         7775         Telugu:         8463           Dutch:         7876         Malagaam:         7774         Torgaa:         8479           Esperanto:         6979         Marathi:         7782         Turkmen:         8475           Estonian:         6984         Moldavian:                                                                                                    | Bengali; Bang | la:  | Kannada:          | 7578 | Slovak:         | 8375 |  |
| Bihari:         6672         Kirghiz:         7589         Spanish:         6983           Breton:         6682         Korean:         7579         Sundanese:         8385           Bulgarian:         6671         Kurdish:         7585         Swahili:         8387           Burnese:         7779         Laotian:         7679         Swadish:         8387           Byelorussian:         6669         Latin:         7665         Tagalog:         8476           Cambodian:         7577         Latvian, Lettish:         7686         Tagik:         8471           Catalan:         6761         Lingala:         7678         Tamil:         8465           Corsican:         6779         Macedonian:         7775         Telugu:         8469           Croatian:         7282         Malagay:         7773         Thai:         8472           Czech:         6783         Malayalam:         7776         Tigrinya:         8473           Danish:         6965         Malayalam:         7773         Turkmen:         8473           Esperanto:         6979         Marathi:         7782         Turkmen:         8475           Faroese:         7079         Mol                                                                                                    |               | 6678 | Kashmiri:         | 7583 | Slovenian:      | 8376 |  |
| Breton:         6682         Korean:         7579         Sundanese:         8385           Bulgarian:         6671         Kurdish:         7585         Swahili:         8387           Burnese:         7789         Laotian:         7679         Swedish:         8386           Burnese:         7789         Laotian:         7675         Swedish:         8386           Byelorussian:         6669         Latin:         7665         Tagalog:         8476           Catalan:         6765         Lingala:         7678         Tamil:         8465           Chinese:         9072         Lithuanian:         7684         Tatar:         8484           Corsican:         6779         Macedonian:         7775         Telugu:         8469           Croatian:         7282         Malagasy:         7773         Tibetan:         6679           Danish:         6865         Malaya:         7773         Turkish:         8472           Cspenanto:         6979         Marathi:         7782         Turkmen:         8472           Estonian:         6984         Moldavian:         7777         Turkish:         8475           Finisin:         7074         Nauru:<                                                                                                    | Bhutani:      | 6890 | Kazakh:           | 7575 | Somali:         | 8379 |  |
| Bulgarian:         6671         Kurdish:         7585         Swahill:         8387           Burmese:         7789         Laotian:         7679         Swedish:         8386           Byelorussian:         6669         Latin:         7665         Tagalog:         8476           Cambodian:         7577         Latvian, Lettish:         7686         Tagilk:         8471           Catlan:         6765         Lingala:         7678         Tamil:         8466           Corsican:         6772         Lithuanian:         7684         Tatar:         8489           Corsican:         6772         Macedonian:         7775         Telugu:         8469           Croatian:         7282         Malagasy:         7773         Tibetan:         6679           Danish:         6865         Malay:         7783         Tibetan:         6679           Parjish:         6978         Maori:         7773         Turkish:         8482           Esperanto:         6978         Maori:         7773         Turkish:         8487           Faroese:         7079         Marathi:         7785         Turkish:         8487      Faroese:         7079         Nepali:                                                                                                    | Bihari:       | 6672 | Kirghiz:          | 7589 | Spanish:        | 6983 |  |
| Burnese:         7789         Laotian:         7679         Swedish:         8386           Byelorussian:         6669         Latin:         7665         Tagalog:         8476           Cambodian:         7577         Latvian, Lettish:         7666         Tagalog:         8476           Catalan:         6765         Lingala:         7678         Tagalog:         8476           Catalan:         6765         Lingala:         7678         Tamil:         8465           Chinese:         9072         Lithuanian:         7684         Tatar:         8448           Corsican:         6779         Macedonian:         7775         Telugu:         8469           Croatian:         7282         Malagasy:         7771         Thai:         8472           Czech:         6783         Malayalam:         7776         Tigrinya:         8473           Dutch:         7876         Marathi:         7782         Turkmen:         8475           Estonian:         6979         Marathi:         7778         Turkmen:         8475           Faroese:         7079         Moldavian:         7778         Urkainian:         8575           Fiji:         7074         Nar                                                                                                    | Breton:       | 6682 | Korean:           | 7579 | Sundanese:      | 8385 |  |
| Byelorussian:         6669         Latin:         7665         Tagalog:         8476           Cambodian:         7577         Latvian, Lettish:         7666         Tajik:         8471           Catalan:         6765         Lingala:         7678         Taimil:         8465           Chinese:         9072         Lithuanian:         7678         Taimil:         8465           Corsican:         6779         Macedonian:         7775         Telugu:         8469           Croatian:         7282         Malagasy:         7773         Tibetan:         6679           Danish:         6865         Malayalam:         7776         Tigrinya:         8473           Dutch:         7876         Maltese:         7784         Tonga:         8479           Esperanto:         6979         Marathi:         7782         Turkish:         8475           Fiaroese:         7079         Moldavian:         7777         Turkish:         8475           Finish:         7074         Naruu:         7865         Urdu:         8582           Finnish:         7082         Norwegian:         7879         Vietnamese:         8673           Frisian:         7089 <td< td=""><td>Bulgarian:</td><td>6671</td><td>Kurdish:</td><td>7585</td><td>Swahili:</td><td>8387</td></td<>   | Bulgarian:    | 6671 | Kurdish:          | 7585 | Swahili:        | 8387 |  |
| Cambodian:         7577         Latvian, Lettish: 7686         Tajik:         8471           Catalan:         6765         Lingala:         7678         Tamil:         8465           Chinese:         9072         Lithuanian:         7684         Tatar:         8484           Corsican:         6779         Macedonian:         7775         Telugu:         8469           Croatian:         7282         Malagasy:         7771         Thai:         8472           Czech:         6783         Malay:         7783         Tibetan:         6679           Danish:         6865         Malayalar:         7773         Turkish:         8473           Dutch:         7876         Malese:         7784         Tonga:         8479           English:         6978         Maori:         7773         Turkish:         8482           Esperanto:         6978         Maori:         7773         Turkish:         8487           Faroese:         7079         Marathi:         7774         Turkish:         8487           Faroese:         7079         Mongolian:         7779         Twi:         8487           Fiji:         7074         Nauru:         7865                                                                                                    | Burmese:      | 7789 | Laotian:          | 7679 | Swedish:        | 8386 |  |
| Catalan:         6765         Lingala:         7678         Tamil:         8465           Chinese:         9072         Lithuanian:         7684         Tatar:         8484           Corsican:         6779         Macedonian:         7775         Telugu:         8469           Croatian:         7282         Malagasy:         7771         Thai:         8472           Czech:         6783         Malay:         7783         Tibetan:         6679           Danish:         6865         Malayalam:         7776         Tigrinya:         8473           Dutch:         7876         Matese:         7784         Tonga:         8479           English:         6978         Maori:         7773         Turkish:         8482           Esperanto:         6979         Marathi:         7782         Turkmen:         8475           Faroese:         7079         Moldaviar:         7779         Twi:         8487           Faroese:         7079         Moldaviar:         7778         Ukrainian:         8575           Fiji:         7074         Nauru:         7869         Urdu:         8580           French:         7082         Norwegian:         7879                                                                                                    | Byelorussian: | 6669 | Latin:            | 7665 | Tagalog:        | 8476 |  |
| Chinese:         9072         Lithuanian:         7684         Tatar:         8484           Corsican:         6779         Macedonian:         7775         Telugu:         8469           Croatian:         7282         Malagasy:         7773         Tibetan:         6679           Danish:         6865         Malayalam:         7776         Tigrinya:         8472           Danish:         6865         Malayalam:         7776         Tigrinya:         8479           English:         6978         Marese:         7783         Turkish:         8482           Esperanto:         6979         Marathi:         7782         Turkmen:         8478           Faroese:         7079         Moradin:         7773         Turkish:         8482           Finish:         7074         Naruu:         7865         Urdu:         8582           Finish:         7074         Naruu:         7869         Urdu:         8582           Friscian:         7089         Oriya:         782         Volapük:         8673           Galician:         7176         Pashto, Pushto: 8083         Welsh:         6789           Georgian:         7666         Portuguese:         808                                                                                                    | Cambodian:    | 7577 | Latvian, Lettish: | 7686 | Tajik:          | 8471 |  |
| Corsican:         6779         Macedonian:         7775         Telugu:         8469           Croatian:         7282         Malagasy:         7771         Thai:         8472           Czech:         6783         Malay:         7783         Tibetan:         6679           Danish:         6865         Malayalar:         7783         Tibetan:         6679           Danish:         6865         Malayalar:         7774         Tigrinya:         8473           Dutch:         7876         Malese:         7784         Tonga:         8479           English:         6978         Maori:         7773         Turkish:         8482           Esperanto:         6979         Marathi:         7773         Turkmen:         8475           Estonian:         6984         Moldavian:         7779         Twix:         8487           Faroese:         7079         Mongolian:         7778         Ukrainian:         8575           Fiji:         7074         Nauru:         7865         Urdu:         8582           Finish:         7073         Norwegian:         7879         Vietnamese:         8673           Galician:         7176         Pashto, Pushto:                                                                                                    | Catalan:      | 6765 | Lingala:          | 7678 | Tamil:          | 8465 |  |
| Croatian:         7282         Malagasy:         7771         Thai:         8472           Czech:         6783         Malay:         7783         Tibetan:         6679           Danish:         6865         Malayalam:         7776         Tigrinya:         8473           Dutch:         7876         Malayalam:         7774         Tigrinya:         8479           English:         6978         Maori:         7773         Turkish:         8482           Esperanto:         6979         Marathi:         7782         Turkmen:         8475           Estonian:         6984         Moldavian:         7777         Twi:         8487           Faroese:         7079         Morgolian:         7778         Ukrainian:         8575           Fiji:         7074         Nauru:         7869         Uzbek:         8590           French:         7082         Norwegian:         7879         Vietnamese:         8673           Frisian:         7089         Oriya:         782         Volapük:         8679           Galician:         7565         Persian:         7065         Wolof:         8779           Gereman:         6869         Polish:                                                                                                    | Chinese:      | 9072 | Lithuanian:       | 7684 | Tatar:          | 8484 |  |
| Czech:         6783         Malay:         7783         Tibetan:         6679           Danish:         6865         Malayalam:         7776         Tigrinya:         8473           Dutch:         7865         Malese:         7784         Tigrinya:         8473           English:         6978         Malese:         7783         Turkish:         8479           English:         6978         Maori:         7773         Turkish:         8479           Esperanto:         6979         Marathi:         7782         Turkmen:         8475           Estonian:         6984         Moldavian:         7777         Twi:         8487           Faroese:         7079         Mongolian:         7778         Ukrainian:         8575           Fiji:         7074         Nauru:         7865         Urdu:         8582           French:         7082         Norwegian:         7879         Vietnamese:         8673           Frisian:         7089         Oriya:         7822         Volapük:         8679           Galician:         7176         Pashto, Pushto: 8083         Welsh:         6789           Georgian:         7565         Perisian:         7065                                                                                                    | Corsican:     | 6779 | Macedonian:       | 7775 | Telugu:         | 8469 |  |
| Danish:         6865         Malayalam:         7776         Tigrinya:         8473           Dutch:         7876         Maltese:         7784         Tonga:         8479           English:         6978         Maori:         7773         Turkish:         8482           Esperanto:         6979         Marathi:         7782         Turkmen:         8475           Estonian:         6984         Moldavian:         7779         Twi:         8487           Faroese:         7079         Mongolian:         7778         Ukrainian:         8575           Finish:         7074         Nepali:         7869         Uzbek:         8590           French:         7082         Norwegian:         7879         Vietnamese:         8673           Galician:         7176         Pashto, Pushto:         8083         Welsh:         6789           Georgian:         7565         Persian:         7065         Wolof:         8779           Greenk:         6976         Portuguese:         8084         Yiddish:         7473           Greenlandiic:         7576         Portugaes:         8045         Yiddish:         7473                                                                                                    | Croatian:     | 7282 | Malagasy:         | 7771 | Thai:           | 8472 |  |
| Dutch:         7876         Maltese:         7784         Tonga:         8479           English:         6978         Maori:         7773         Turkish:         8482           Esperanto:         6979         Marathi:         7773         Turkish:         8442           Esperanto:         6984         Marathi:         7779         Turkish:         8487           Faroese:         7079         Mongolian:         7779         Twi:         8487           Faroese:         7074         Nauru:         7865         Urdu:         8582           Fininsh:         7073         Nepali:         7869         Uzbek:         8590           French:         7082         Norwegian:         7879         Vietnamese:         8673           Galician:         7176         Pashto, Pushto:         8083         Welsh:         6789           Georgian:         7565         Persian:         7065         Wolof:         8779           Greek:         6976         Portuguese:         8084         Yiddish:         7473           Greenlandic:         7576         Punjabi:         8065         Yoruba:         8979                                                                                                    | Czech:        | 6783 | Malay:            | 7783 | Tibetan:        | 6679 |  |
| English:         6978         Maori:         7773         Turkish:         8482           Esperanto:         6979         Marathi:         7782         Turkmen:         8475           Estonian:         6984         Moldavian:         7779         Turkmen:         8476           Faroese:         7079         Mongolian:         7778         Ukrainian:         8575           Fiji:         7074         Nauru:         7865         Urdu:         8580           French:         7082         Norwegian:         7879         Vietnamese:         8673           Frisian:         7089         Oriya:         7982         Volapük:         8679           Galician:         7176         Pashto, Pushto:         8083         Welsh:         6789           Georgian:         7565         Persian:         7065         Wolof:         8779           Greman:         6869         Polish:         8076         Xhosa:         8872           Greenk:         6976         Portuguese:         8085         Yoruba:         8978                                                                                                    | Danish:       | 6865 | Malayalam:        | 7776 | Tigrinya:       | 8473 |  |
| Esperanto:         6979         Marathi:         7782         Turkmen:         8475           Estonian:         6984         Moldavian:         7779         Twi:         8487           Faroese:         7079         Mongolian:         7778         Ukrainian:         8575           Finish:         7073         Nepali:         7869         Uzbek:         8590           French:         7082         Norwegian:         7879         Vietnamese:         8673           Galician:         7176         Pashto, Pushto:         8083         Welsh:         6789           Georgian:         7565         Persian:         7065         Wolof:         8779           Greek:         6976         Portuguese:         8084         Yiddish:         7473           Greenlandic:         7576         Punjabi:         8065         Yoruba:         8979                                                                                                    | Dutch:        | 7876 | Maltese:          | 7784 | Tonga:          | 8479 |  |
| Estonian:         6984         Moldavian:         7779         Twi:         8487           Faroese:         7079         Mongolian:         7778         Ukrainian:         8575           Fiji:         7074         Nauru:         7865         Urdu:         8582           Fininsh:         7073         Nepali:         7869         Uzbek:         8590           French:         7082         Norwegian:         7879         Vietnamese:         8673           Galician:         7176         Pashto, Pushto:         8083         Welsh:         6769           Georgian:         7565         Persian:         7065         Wolof:         8779           Greenk:         6879         Polish:         8076         Xhosa:         8872           Greenk:         6767         Portuguese:         8084         Yiddish:         7473           Greenlandic:         7567         Punjabi:         8065         Yoruba:         8978                                                                                                    | English:      | 6978 | Maori:            | 7773 | Turkish:        | 8482 |  |
| Faroese:         7079         Mongolian:         7778         Ukrainian:         8575           Fiji:         7074         Nauru:         7865         Urdu:         8582           Fininsh:         7073         Nepali:         7869         Uzbek:         8590           French:         7082         Norwegian:         7879         Vietnamese:         8673           Frisian:         7089         Oriya:         7822         Volapük:         8679           Galician:         7176         Pashto, Pushto:         8083         Welsh:         6789           Georgian:         7565         Persian:         7065         Wolof:         8779           Greenk:         6869         Polish:         8076         Xhosa:         8872           Greenk:         6376         Poruguese:         8084         Yiddish:         7473           Greenhandic:         7576         Punjabi:         8065         Yoruba:         8979                                                                                                    | Esperanto:    | 6979 | Marathi:          | 7782 | Turkmen:        | 8475 |  |
| Fiji:         7074         Nauru:         7865         Urdu:         8582           Finnish:         7073         Nepali:         7869         Uzbek:         8590           French:         7082         Norwegian:         7879         Vietnamese:         8673           Frisian:         7089         Oriya:         7982         Volapük:         8679           Galician:         7176         Pashto, Pushto: 8083         Welsh:         6789           Georgian:         7565         Persian:         7065         Wolof:         8779           Greek:         6976         Portuguese:         8084         Yiddish:         7473           Greenlandic:         7576         Punjabi:         8065         Yoruba:         8979                                                                                                    | Estonian:     | 6984 | Moldavian:        | 7779 | Twi:            | 8487 |  |
| Finnish:         7073         Nepali:         7869         Uzbek:         8590           French:         7082         Norwegian:         7879         Vietnamese:         8673           Frisian:         7089         Oriya:         7982         Volapük:         8679           Galician:         7176         Pashto, Pushto: 8083         Welsh:         6789           Georgian:         7565         Persian:         7065         Wolof:         8779           Greenk:         6869         Polish:         8076         Xhosa:         8872           Greenlandic:         7576         Portuguese:         8084         Yiddish:         7473           Greenlandic:         7576         Punjabi:         8065         Yoruba:         8979                                                                                                    | Faroese:      | 7079 | Mongolian:        | 7778 | Ukrainian:      | 8575 |  |
| French:         7082         Norwegian:         7879         Vietnamese:         8673           Frisian:         7089         Oriya:         7842         Volapük:         8679           Galician:         7176         Pashto, Pushto:         8083         Welsh:         6789           Georgian:         7565         Persian:         7065         Wolof:         8779           Gerenan:         6869         Polish:         8076         Xhosa:         8872           Greenk:         6976         Portuguese:         8084         Yiddish:         7473           Greenlandic:         7576         Punjabi:         8065         Yoruba:         8979                                                                                                    | Fiji:         | 7074 | Nauru:            | 7865 | Urdu:           | 8582 |  |
| Frisian:         7089         Oriya:         7982         Volapük:         8679           Galician:         7176         Pashto, Pushto: 8083         Welsh:         6789           Georgian:         7565         Persian:         7065         Wolof:         8779           German:         6869         Polish:         8076         Xhosa:         8872           Greek:         6976         Portuguese:         8084         Yiddish:         7473           Greenlandic:         7576         Punjabi:         8065         Yoruba:         8979                                                                                                    | Finnish:      | 7073 | Nepali:           | 7869 | Uzbek:          | 8590 |  |
| Galician:         7176         Pashto, Pushto: 8083         Welsh:         6789           Georgian:         7565         Persian:         7065         Wolof:         8779           Greman:         6869         Polish:         8076         Xhosa:         8872           Greek:         6976         Portuguese:         8084         Yiddish:         7473           Greenlandic:         7576         Punjabi:         8065         Yoruba:         8979                                                                                                    | French:       | 7082 | Norwegian:        | 7879 | Vietnamese:     | 8673 |  |
| Georgian:         7565         Persian:         7065         Wolof:         8779           German:         6869         Polish:         8076         Xhosa:         8872           Greek:         6976         Portuguese:         8084         Yiddish:         7473           Greenlandic:         7576         Punjabi:         8065         Yoruba:         8979                                                                                                    | Frisian:      | 7089 | Oriya:            | 7982 | Volapük:        | 8679 |  |
| German:         6869         Polish:         8076         Xhosa:         8872           Greek:         6976         Portuguese:         8084         Yiddish:         7473           Greenlandic:         7576         Punjabi:         8065         Yoruba:         8979                                                                                                    | Galician:     | 7176 | Pashto, Pushto:   | 8083 | Welsh:          | 6789 |  |
| Greek:         6976         Portuguese:         8084         Yiddish:         7473           Greenlandic:         7576         Punjabi:         8065         Yoruba:         8979                                                                                                    | Georgian:     | 7565 | Persian:          | 7065 | Wolof:          | 8779 |  |
| Greenlandic: 7576 Punjabi: 8065 Yoruba: 8979                                                                                                    | German:       | 6869 | Polish:           | 8076 | Xhosa:          | 8872 |  |
| Greenlandic: 7576 Punjabi: 8065 Yoruba: 8979                                                                                                    | Greek:        | 6976 | Portuguese:       | 8084 | Yiddish:        | 7473 |  |
| Guarani: 7178 Quechua: 8185 Zulu: 9085                                                                                                    | Greenlandic:  | 7576 |                   | 8065 | Yoruba:         | 8979 |  |
|                                                                                                    | Guarani:      | 7178 | Quechua:          | 8185 | Zulu:           | 9085 |  |

"AVCHD" is a trademark of Panasonic Corporation and Sony Corporation.

Java is a registered trademark of Oracle and/or its affiliates.

Dolby, Dolby Audio, and the double-D symbol are trademarks of Dolby Laboratories.

For DTS patents, see http://patents.dts.com. Manufactured under license from DTS, Inc. DTS, the Symbol, DTS and the Symbol together, DTS-HD, and the DTS-HD logo are registered trademarks or trademarks of DTS, Inc. in the United States and/or other countries. © DTS, Inc. All Rights Reserved.

The terms HDMI and HDMI High-Definition Multimedia Interface, and the HDMI Logo are trademarks or registered trademarks of HDMI Licensing, LLC in the United States and other countries.

#### <AVC>

This product is licensed under the AVC Patent Portfolio License for the personal use of a consumer or other uses in which it does not AVC Standard ("AVC Video") and/or (ii) decode AVC Video that was encoded by a consumer engaged in a personal activity and/or was obtained from a video provider licensed to provide AVC Video. No license is granted or shall be implied for any other use. Additional information may be obtained from MPEG LA, L.L.C. See <u>http://www.mpegla.com</u> <VC-1>

This product is licensed under the VC-1 Patent Portfolio License for the personal and non-commercial use of a consumer to (i) encode video in compliance with the VC-1 Standard ("VC-1 Video") and/or (ii) decode VC-1 Video that was encoded by a consumer engaged in a personal and non-commercial activity and/or was obtained from a video provider licensed to provide VC-1 Video. No license is granted or shall be implied for any other use. Additional information may be obtained from MPEG LA IIC

#### See http://www.mpegla.com

MPEG Layer-3 audio coding technology licensed from Fraunhofer IIS and Thomson

"DVD Logo" is a trademark of DVD Format/Logo Licensing Corporation.

The Wi-Fi CERTIFIED™ Logo is a certification mark of Wi-Fi Alliance

The Wi-Fi Protected Setup™ Identifier mark is a certification mark of Wi-Fi Alliance®

"Wi-Fi®" and "Wi-Fi Direct®" are registered trademarks of Wi-Fi Alliance®

"Wi-Fi Protected Setup™", "Miracast™", "WPA™", and "WPA2™" are trademarks of Wi-Fi Alliance®.

DLNA, the DLNA Logo and DLNA CERTIFIED are trademarks, service marks, or certification marks of the Digital Living Network Alliance.

Windows is a trademark or a registered trademark of Microsoft Corporation in the United States and other countries.

Android is a trademark of Google Inc.

Copyright 2004-2014 Verance Corporation. Cinavia™ is a Verance Corporation trademark. Protected by U.S. Patent 7,369,677 and worldwide patents issued and pending under license from Verance Corporation. All rights reserved.

This product incorporates the following software:

- (1) the software developed independently by or for Panasonic Corporation.
- (2) the software owned by third party and licensed to Panasonic Corporation,
- (3) the software licensed under the GNU General Public License, Version 2.0 (GPL V2.0),
- (4) the software licensed under the GNU LESSER General Public License, Version 2.1 (LGPL V2.1), and/or
- (5) open source software other than the software licensed under the GPL V2.0 and/or LGPL V2.1.

The software categorized as (3) - (5) are distributed in the hope that it will be useful, but WITHOUT ANY WARRANTY, without even the implied warranty of MERCHANTABILITY or FITNESS FOR A PARTICULAR PURPOSE. Please refer to the detailed terms and conditions thereof shown in the Player Settings menu.

At least three (3) years from delivery of this product, Panasonic will give to any third party who contacts us at the contact information provided below, for a charge no more than our cost of physically performing source code distribution, a complete machine-readable copy of the corresponding source code covered under GPL V2.0, LGPL V2.1 or the other licenses with the obligation to do so, as well as the respective copyright notice thereof.

Contact Information: oss-cd-request@gg.jp.panasonic.com The source code and the copyright notice are also available for free in our website below.

http://panasonic.net/avc/oss/

#### David M. Gay's dtoa and strtod license

The author of this software is David M. Gay.

Copyright (c) 1991, 2000, 2001 by Lucent Technologies.

Permission to use, copy, modify, and distribute this software for any purpose without fee is hereby granted, provided that this entire notice is included in all copies of any software which is or includes a copy or modification of this software and in all copies of the supporting documentation for such software.

THIS SOFTWARE IS BEING PROVIDED "AS IS", WITHOUT ANY EXPRESS OR IMPLIED WARRANTY. IN PARTICULAR, NEITHER THE AUTHOR NOR LUCENT MAKES ANY REPRESENTATION OR WARRANTY OF ANY KIND CONCERNING THE MERCHANTABILITY OF THIS SOFTWARE OR ITS FITNESS FOR ANY PARTICULAR PURPOSE.

### "UNICODE, INC. LICENSE AGREEMENT - DATA FILES AND SOFTWARE

Unicode Data Files include all data files under the directories http://www.unicode.org/Public/, http://www.unicode.org/reports/, and http://www.unicode.org/cldr/data/.

Unicode Software includes any source code published in the Unicode Standard or under the directories

http://www.unicode.org/Public/,

http://www.unicode.org/reports/, and

http://www.unicode.org/cldr/data/.

NOTICE TO USER: Carefully read the following legal agreement. BY DOWNLOADING, INSTALLING, COPYING OR OTHERWISE USING UNICODE INC.'S DATA FILES (""DATA FILES"), AND/OR SOFTWARE ("SOFTWARE"), YOU UNEQUIVOCALLY ACCEPT, AND AGREE TO BE BOUND BY, ALL OF THE TERMS AND CONDITIONS OF THIS AGREEMENT. IF YOU DO NOT AGREE, DO NOT DOWNLOAD, INSTALL, COPY, DISTRIBUTE OR USE THE DATA FILES OR SOFTWARE.

#### COPYRIGHT AND PERMISSION NOTICE

Copyright (c) 1991-2009 Unicode, Inc. All rights reserved. Distributed under the Terms of Use in http://www.unicode.org/copyright.html.

Permission is hereby granted, free of charge, to any person obtaining a copy of the Unicode data files and any associated documentation (the "Data Files") or Unicode software and any associated documentation (the "Software") to deal in the Data Files or Software without restriction, including without limitation the rights to use, copy, modify, merge, publish, distribute, and/or sell copies of the Data Files or Software, and to permit persons to whom the Data Files or Software are furnished to do so, provided that (a) the above copyright notice(s) and this permission notice appear with all copies of the Data Files or Software, (b) both the above copyright notice(s) and this permission notice in each modified Data File or in the Software as well as in the documentation associated with the Data File(s) or Software that the data or software has been modified. THE DATA FILES AND SOFTWARE ARE PROVIDED ""AS IS", WITHOUT WARRANTY OF ANY KIND, EXPRESS OR IMPLIED, INCLUDING BUT NOT LIMITED TO THE WARRANTIES OF MERCHANTABILITY, FITNESS FOR A PARTICULAR PURPOSE AND NONINFRINGEMENT OF THIRD PARTY RIGHTS. IN NO EVENT SHALL THE COPYRIGHT HOLDER OR HOLDERS INCLUDED IN THIS NOTICE BE LIABLE FOR ANY CLAIM, OR ANY SPECIAL INDIRECT OR CONSEQUENTIAL DAMAGES, OR ANY DAMAGES WHATSOEVER RESULTING FROM LOSS OF USE, DATA OR PROFITS, WHETHER IN AN ACTION OF CONTRACT, NEGLIGENCE OR OTHER TORTIOUS ACTION, ARISING OUT OF OR IN CONNECTION WITH THE USE OR PERFORMANCE OF THE DATA FILES OR SOFTWARE.

Except as contained in this notice, the name of a copyright holder shall not be used in advertising or otherwise to promote the sale, use or other dealings in these Data Files or Software without prior written authorization of the copyright holder."

#### (1) MS/WMA

This product is protected by certain intellectual property rights of Microsoft Corporation and third parties. Use or distribution of such technology outside of this product is prohibited without a license from Microsoft or an authorized Microsoft subsidiary and third parties.

(2) MS/PlayReady/Final Product Labeling

This product contains technology subject to certain intellectual property rights of Microsoft. Use or distribution of this technology outside of this product is prohibited without the appropriate license(s) from Microsoft.

#### (3) MS/PlayReady/End User Notices

Content owners use Microsoft PlayReady™ content access technology to protect their intellectual property, including copyrighted content. This device uses PlayReady technology to access PlayReady-protected content and/or WMDRM-protected content. If the device fails to properly enforce restrictions on content usage, content owners may require Microsoft to revoke the device's ability to consume PlayReady-protected content. Revocation should not affect unprotected content or content protected by other content access technologies. Content owners may require you to upgrade PlayReady to access their content. If you decline an upgrade, you will not be able to access content that requires the upgrade.

#### (4) FLAC, WPA Supplicant

The software licenses are displayed when "Software Licence" in the Setup menu is selected. (⇒ 29)

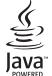

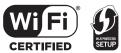

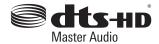

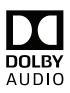

## **Panasonic Warranty**

- Subject to the conditions of this warranty Panasonic or its Authorised Service Centre will perform necessary service on the product, without charge for parts or labour, if in the opinion of Panasonic the product is found to have a manufacturing defect within one (1) year or (12 months) (the "warranty period") from the date of purchase appearing on your purchase receipt.
- 2. This warranty only applies to Panasonic products purchased in Australia and sold by Panasonic Australia, it's Authorised Distributors, or Dealers, and only where the products are used and serviced within Australia or its territories. Warranty cover only applies to the services that are carried out by a Panasonic Authorised Service Centre and only if valid proof of purchase is presented when the warranty service is requested.
- 3. This warranty only applies if the product has been installed and/or used in accordance with the manufacturer's recommendations (as noted in the operating instructions) under normal use and reasonable care (in the opinion of Panasonic). The warranty does not cover damage, malfunction or failure resulting from use of incorrect voltages, incorrect installation, accident, misuse, neglect, build-up of dirt or dust, abuse, maladjustment of customer controls, mains supply problems, thunderstorm activity, infestation by insects or vermin, tampering or repair by unauthorised persons (including unauthorised alterations), exposure to abnormally corrosive conditions, or any foreign object or matter having entered the product.
- 4. This warranty does not cover the following items unless the fault or defect existed at the time of purchase:
  - (a) Consumable parts
  - (b) Cosmetic parts
  - (c) Worn or damaged parts
  - (d) Information stored on Hard Disk Drives, Optical Discs, USB Devices, SD Cards, Tapes
  - (e) DTV reception issues caused by TV Aerial / Cabling / Wall socket(s)
- 5. Some products may be supplied with Ethernet connection hardware. The warranty is limited on such products and will not cover:
  - (a) Internet and or DLNA connection / setup related problems
  - (b) Access fees and or charges incurred for internet connection
  - (c) Incompatible software or software not specifically stipulated in the product operations manual; and
  - (d) Any indirect or consequential costs associated with the incorrect use or misuse of the hardware, its connection to the internet or any other device.
- 6. To claim warranty service, when required, you should:
  - Contact Panasonic's Customer Care Centre on 132 600 for Service Centre information.
  - . Confirm the opening and acceptance times with the Authorised Service centre that you choose.
  - Then send or take the product to a Panasonic Authorised Service Centre together with your proof of purchase receipt.
  - Any freight and insurance costs associated with the transport of the product to and/or from your nearest Authorised Service Centre must be arranged and paid for by you.
- 7. The warranties hereby conferred do not extend to, and exclude, any costs associated with the installation, de-installation or re-installation of a product, including costs related to the mounting, de-mounting or remounting of any screen, (and any other ancillary activities), delivery, handling, freighting, transportation or insurance of the product or any part thereof or replacement of and do not extend to, and exclude, any damage or loss occurring by reason of, during, associated with, or related to such installation, re-installation or transit.

Panasonic Authorised Service Centres are located in major metropolitan areas and most regional centres of Australia, however, coverage will vary dependant on product. For advice on exact Authorised Service Centre locations for your product, please telephone our Customer Care Centre on 132600 or visit our website and use the Service Centre Locator.

In addition to your rights under this warranty, Panasonic products come with consumer guarantees that cannot be excluded under the Australian Consumer Law. If there is a major failure with the product, you can reject the product and elect to have a refund or to have the product replaced or if you wish you may elect to keep the goods and be compensated for the drop in value of the goods. You are also entitled to have the product repaired or replaced if the product fails to be of acceptable quality and the failure does not amount to a major failure.

If there is a major failure in regard to the product which cannot be remedied then you must notify us within a reasonable period by contacting the Panasonic Customer Care Centre. If the failure in the product is not a major failure then Panasonic may choose to repair or replace the product and will do so in a reasonable period of time from receiving notice from you.

#### THIS WARRANTY CARD AND THE PURCHASE DOCKET (OR SIMILAR PROOF OF PURCHASE) SHOULD BE RETAINED BY THE CUSTOMER AT ALL TIMES

If you require assistance regarding warranty conditions or any other enquiries, please visit the Panasonic Australia website **www.panasonic.com.au** or contact by phone on **132 600** *If phoning in, please ensure you have your operating instructions available.* 

#### Panasonic Australia Pty. Limited

ACN 001 592 187 ABN 83 001 592 187 1 Innovation Road, Macquarie Park NSW 2113 www.panasonic.com.au

PRO-031-F11 Issue: 5.0

23-01-2018

For the United Kingdom and Ireland customers

# **Sales and Support Information**

Customer Communications Centre

- For customers within the UK: 0344 844 3899
- For customers within Ireland: 01 289 8333
- Monday–Friday 9:00 am 5:00 pm (Excluding public holidays).
- For further support on your product, please visit our website: www.panasonic.co.uk

#### Direct Sales at Panasonic UK

- Order accessory and consumable items for your product with ease and confidence by phoning our Customer Communications Centre Monday–Friday 9:00 am – 5:00 pm (Excluding public holidays).
- Or go on line through our Internet Accessory ordering application at www.pas-europe.com.
- Most major credit and debit cards accepted.
- All enquiries transactions and distribution facilities are provided directly by Panasonic UK.
- It couldn't be simpler!
- Also available through our Internet is direct shopping for a wide range of finished products. Take a browse on our website for further details.

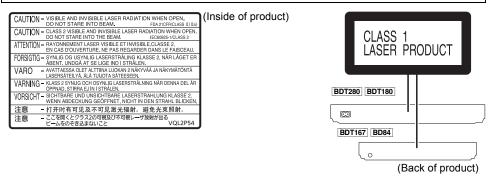

Manufactured by: Panasonic Corporation Kadoma, Osaka, Japan Importer for Europe: Panasonic Marketing Europe GmbH Panasonic Testing Centre Winsbergring 15, 22525 Hamburg, Germany

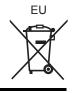

Panasonic Corporation Web Site: http://www.panasonic.com En SQW0628-2 F1215BD2040